Министерство науки и высшего образования Российской Федерации Филиал Федерального государственного автономного образовательного учреждения высшего образования «Южно-Уральский государственный университет (национальный исследовательский университет)» в г. Нижневартовске

Кафедра «Гуманитарные, естественно-научные и технические дисциплины»

ДОПУСТИТЬ К ЗАЩИТЕ

И.о.зав.кафедрой«ГЕНТД» к.фил

/И.Г.Рябова/

«<u>\_\_\_\_» 2019 г.</u>

# **Разработка конфигурации «Организация и проведение мероприятий» на базе платформы «1С:Предприятие 8.2»**

# ПОЯСНИТЕЛЬНАЯ ЗАПИСКА К ВЫПУСКНОЙ КВАЛИФИКАЦИОННОЙ РАБОТЕ ЮУрГУ-09.03.01.2019.079.ПЗ ВКР

Консультанты Экономическая часть и последник работы Руководитель работы

/А.В.Прокопьев/ /И.Л.Кафтанников/

Безопасность жизнедеятельности Автор работы

/В.В.Столяров/ /А.А.Потасуева/

«\_\_\_»\_\_\_\_\_\_\_\_\_\_\_\_\_\_\_\_\_\_\_\_\_\_2019г. «\_\_\_» 2019г.

<u>к.э.н., доцент к.э.н., доцент к.</u>

«\_\_\_\_»\_\_\_\_\_\_\_\_\_\_\_\_\_\_\_\_\_\_\_\_2019г. «\_\_\_\_»\_\_\_\_\_\_\_\_\_\_\_\_\_\_\_\_\_2019г.

к.т.н., доцент обучающийся группы НвФл-423

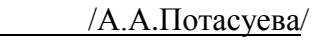

Нормоконтролер

старший преподаватель

/Л.Н.Буйлушкина/

«\_\_\_\_» 2019г.

Нижневартовск 201

# АННОТАЦИЯ

Потасуева А.А. Разработка конфигурации «Организация и проведение мероприятий» на базе платформы «1С:Предприятие 8.2» – Нижневартовск: филиал ЮУрГУ, НвФл-423: 2019, с., ил., табл., библиогр. список – наим.,

Данная выпускная квалификационная работа является научноисследовательской и представляет собой описание разработки конфигурации «Организация и проведение мероприятий» на базе платформы «1С:Предприятие 8.2» для организации ООО «Вери Гуд».

Предоставлена технико-экономическая характеристика предприятия. Изучена предметная область и бизнес-процессы. Выполнен расчет технико-экономической эффективности от внедрения автоматизированной системы для работы менеджера. Предоставлены рекомендации и требования по обеспечению безопасности жизнедеятельности. Проведен литературный обзор.

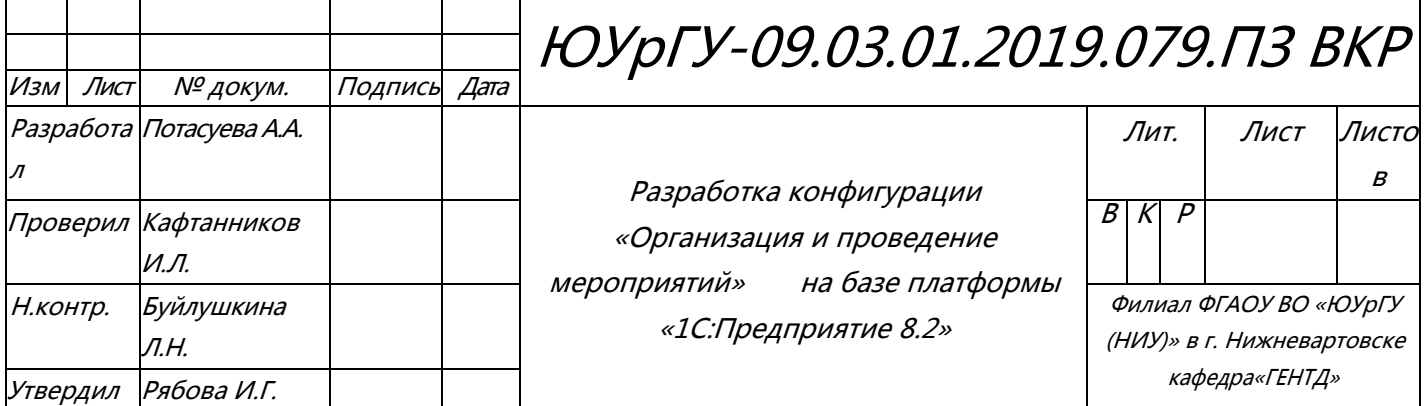

# ОГЛАВЛЕНИЕ

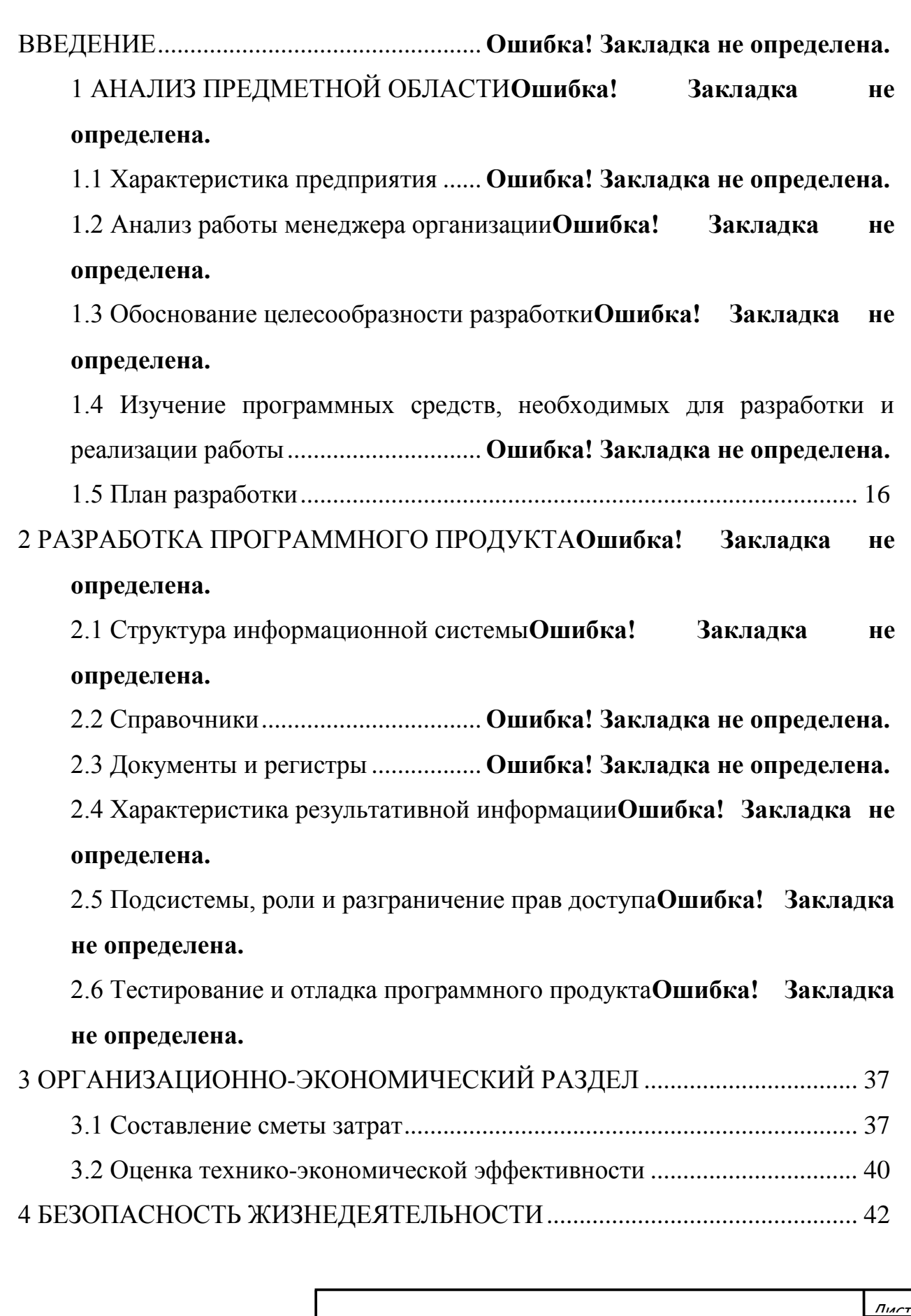

ЮУрГУ-09.03.01.2019.079.ПЗ  $\sqrt{3}$ 

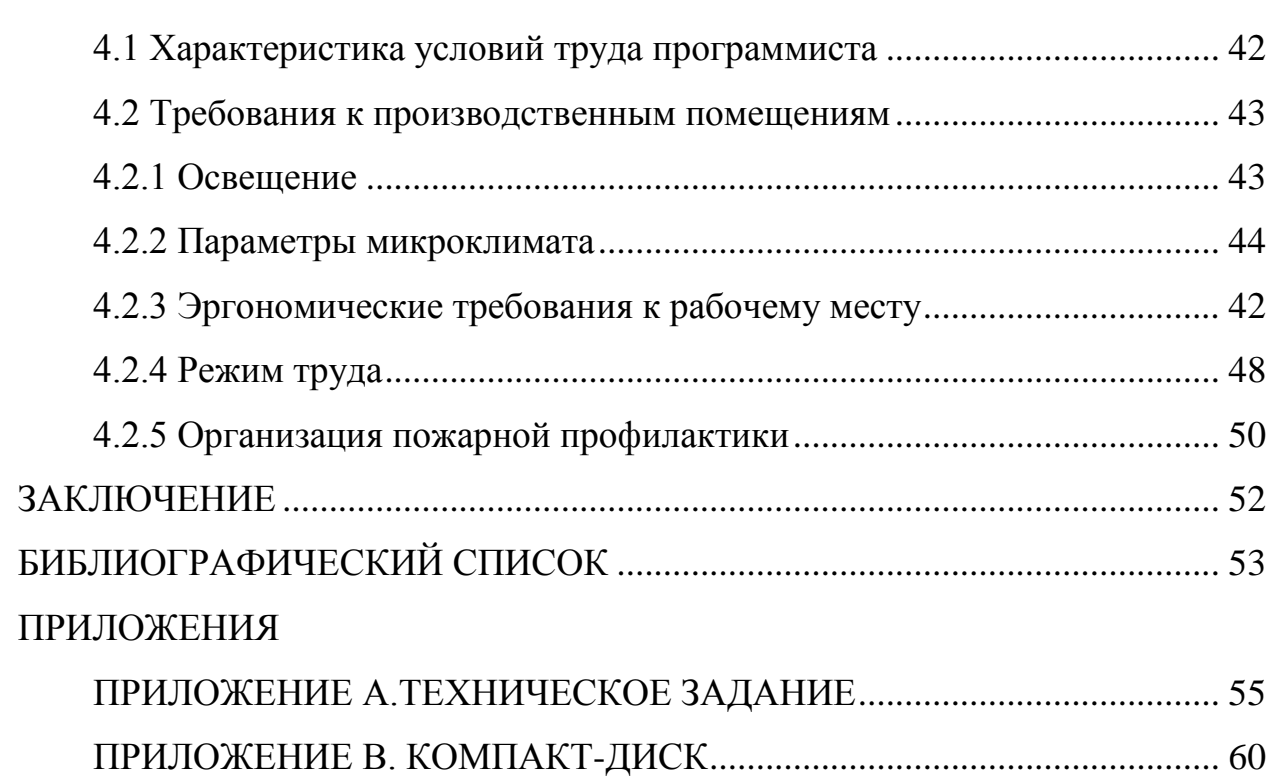

#### ВВЕДЕНИЕ

В настоящее время автоматизация тех или иных процессов применяется в различных сферах жизни. Любое предприятие, которое желает повысить свою рентабельность и конкурентоспособность на рынке имеет возможность сделать это за счёт введения в производство информационной системы соответствующего профиля.

Предпосылками автоматизации являются: большие затраты по рабочему времени, трудовых и материальных ресурсов на ведение и контроль документов, поддержание данных в достоверном состоянии; неизбежно большое количество ошибок и описок при проведении выборки необходимых сведений и подготовке данных к различным отчётам.

Принимая во внимание актуальность и востребованность автоматизации, принято решение о разработке информационной системы (далее  $-$  ИС).

Цель выпускной квалификационной работы заключается в разработке конфигурации для автоматизации бизнес-процессов работы менеджера eventагентства. Отталкиваясь о поставленных задач, которые должны выполняться программой, нами определена модель разработки продукта.

Для достижения указанной цели в выпускной квалификационной работе решаются следующие задачи:

- анализ деятельности рассматриваемой организации;
- выявление проблематики по автоматизации отдельных бизнес-процессов;
- обоснование необходимости автоматизации;
- выбор платформы для автоматизации процессов;
- разработка продукта;
- выполнение экономического обоснования проекта;
- рассмотрение вопросов безопасности жизнедеятельности.

Объект исследования – event-агентство «Вери Гуд».

ЮУпГУ-09.03.01.2019.079.ПЗ  $\frac{1}{5}$ 

Предмет исследования процесс работы менеджера с клиентами. Область исследования очерчена проблематикой автоматизации процессов хранения и предоставления информации. Предметом исследования установлены вопросы теоретического и практического характера, связанные с повышением результативности сотрудника посредством информационных технологий.

Разработанный продукт позволит значительно сократить трудозатраты и оперативно проводить обработку запросов клиента.

# 1 АНАЛИЗ ПРЕДМЕТНОЙ ОБЛАСТИ И ПОСТАНОВКА ЗАДАЧИ

# 1.1 Характеристика предприятия

На сегодняшний день event-агентство «Вери Гуд» – это хорошо известное имя в event-индустрии Ханты-Мансийского автономного округа.

Event-агентство «Вери Гуд» было основано 20 июня 2013 года и позиционируется на рынке, как агентство полного цикла. Деятельность агентства заключается не только в составлении программ мероприятия и непосредственно его проведения, но также в подборе и координации артистов, что является отличительной чертой агентств полного цикла.

Основная сфера деятельности компании – организация мероприятий различной сложности «под ключ» (написание программы мероприятия, подбор трудового персонала, площадки, координация самого мероприятия, а также постобслуживание заказчика).

Над организацией каждого мероприятия трудится команда профессионалов. Штат сотрудников состоит из 50 человек.

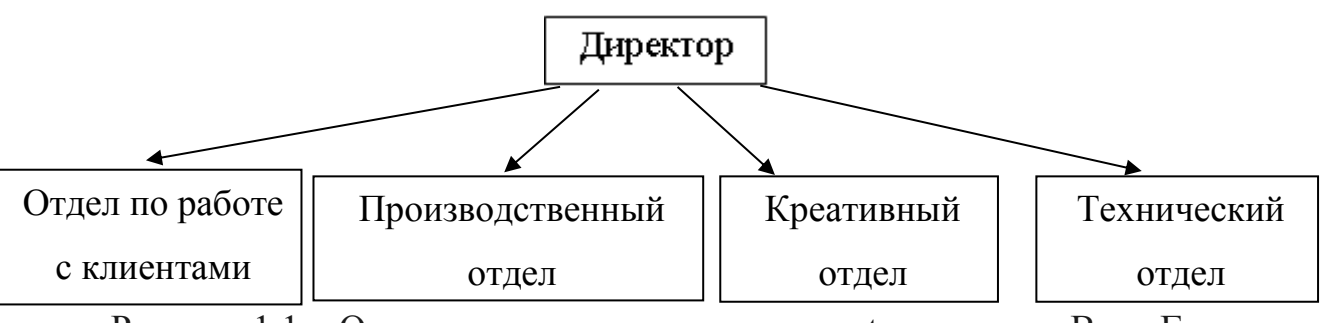

Рисунок 1.1 – Организационная структура event-агентства «Вери Гуд»

На рисунке изображена линейная структура организации. Это связано с тем, что компания невелика и в более сложных структурах не нуждается. Преимущество заключается в том, что имеется чёткая система взаимных связей, влекущая за собой оперативное выполнение прямых указаний.

ЮУрГУ-09.03.01.2019.079.ПЗ  $\mid$  7

Event-агентство «Вери Гуд» занимается организацией и проведением различных мероприятий для компаний крупного, среднего и малого бизнеса. В список реализуемых мероприятий входят: корпоративные вечера, знаменательные даты, выездные тимбилдинги, офисные тимбилдинги, пиар-акции, конференции, деловые семинары и ярмарки, концерты и пр.

Стоит отметить, что помимо работы с юридическими лицами, агентство работает с физическими лицами, организуя семейные торжества, свадьбы, юбилеи и детские праздники. Это позволяет судить о многогранности предоставляемых услуг.

Организация уделяет особое внимание организации детских праздников. Деятельность по данному направлению началась с 10 мая 2016 года. Направление «BabyGood» организовывает мероприятия любой сложности: дни рождения, выпускные вечера, утренники и другое анимационное сопровождение. Спектр услуг для данного направления формируется, исходя из пожеланий заказчика и с учётом возрастных особенностей детей (развивающие и обучающие программы для детей младшего возраста от 0 до 6 лет, интересные квесты и дискотеки для детей среднего возраста от 6 до 12 лет и другое).

1 сентября 2018 года event-агентство «Вери Гуд» расширило спектр предоставляемых услуг, открыв площадку для проведения детских праздников «Чудесариум», которая включает в себя развлекательные мероприятия направления «BabyGood». Помимо проведения индивидуальных праздников в игровом пространстве проходят спектакли для детей разной возрастной категории.

## 1.2 Анализ работы менеджера организации

Трудовые функции менеджера заключаются в следующем:

- приём заявки клиента;
- консультация клиента;
- разработка и согласование коммерческого предложения;

ЮУрГУ-09.03.01.2019.079.ПЗ  $|_8$ 

- распределение обязанностей между сотрудниками;
- назначение аниматоров;
- закупка необходимых дополнительных материалов для реализации услуг;
- обзвон привлечённых лиц;
- координация мероприятия.

Перечень бизнес-процессов по организации одного мероприятия представлен на рисунке 1.2, в виде диаграммы вариантов использования [1].

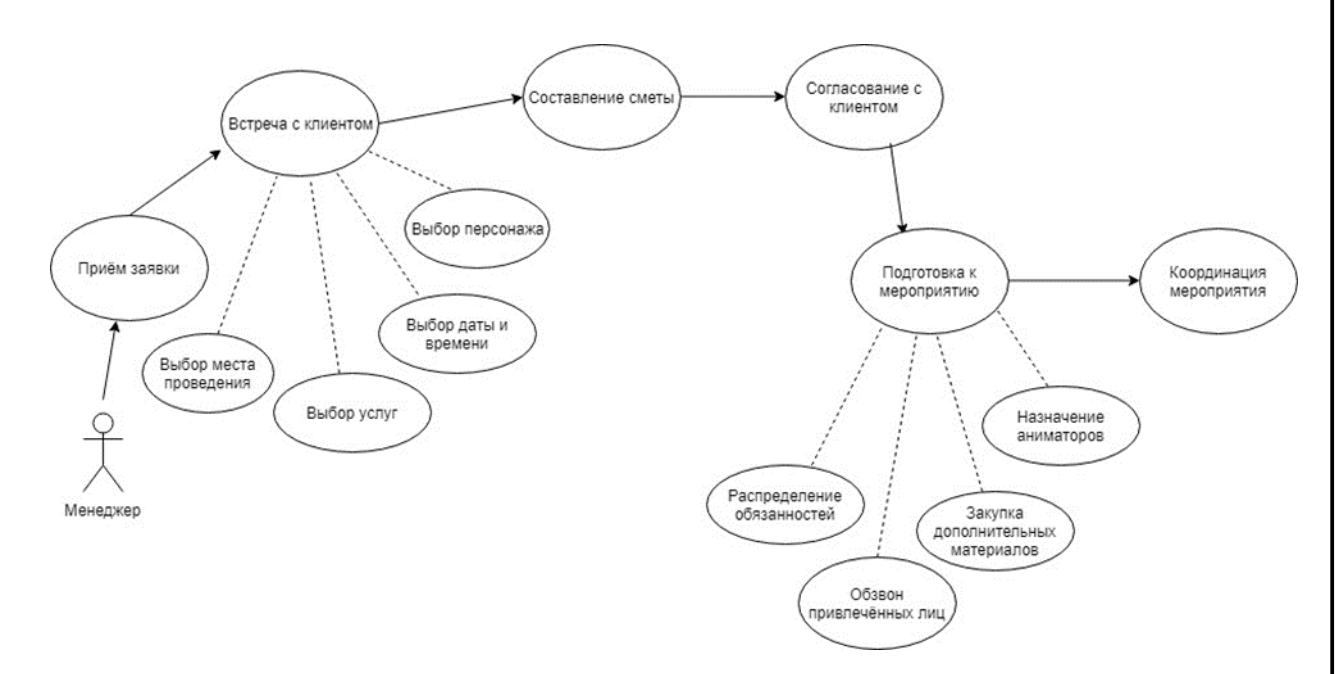

Рисунок 1.2 – Диаграмма вариантов использования работы менеджера

# 1.3 Обоснование целесообразности разработки

В ходе анализа трудовых функций менеджера были выявлены проблемы, связанные с заполнением карточек мероприятия с необходимой информацией для проведения праздника и составлению смет для коммерческих предложений. На сегодняшний день данные бизнес-процессы реализуются в виде таблиц в документах Word и Excel, что значительно снижает эффективность работы с клиентами за счёт временных задержек по оформлению документов в разных форматах [4].

Нами предполагается, что объединение и автоматизация этих процессов позволит снизить временные затраты на оформление документации. Автоматизация бизнес-процессов имеет ряд преимуществ: рост производительности и уменьшение издержек, автоматизация ручного труда, уменьшение ошибок, создание единой системы хранения документов, увеличение скорости операций.

1.4 Изучение программных средств, необходимых для разработки и реализации работы

Для принятия решения о платформе разработки нами было проанализировано программное обеспечение, установленное в event-агентстве «Вери Гуд»:

– антивирусная защита McAfee Total Protection;

– веб-браузер Opera, Google Chrome;

– офисный пакет приложений Microsoft Office (Microsoft Word, Microsoft Excel, Microsoft PowerPoint, Microsoft Access, Microsoft Publisher);

– многофункциональные графические редакторы CoralDRAW и Adobe PhotoShop;

– 1С: Предприятие 8.2.

Для принятия адекватного решения по выбору платформы для разработки, необходимо провести сравнительный анализ программных средств отечественного и зарубежного производства.

Крупнейший портал TAdviser в России по теме корпоративной автоматизации провёл анализ внедрения ERP-систем. Данная работа была проведена с 2005 года по октябрь 2017 года [2].

По мнению экспертов, существует два критерия оценки спроса ERP-систем:

1) количество внедрений ERP-систем;

2) объём выручки от ERP-проектов.

По состоянию на октябрь 2017 года по критерию «Количество внедрений ERP-систем» первое место занимает ERP-система отечественного производства «1С: Предприятие» (31%), второе место занимает ERP-система отечественного производства «Галактика» (7,5%), третье место занимает немецкая ERP-система SAP (6%).

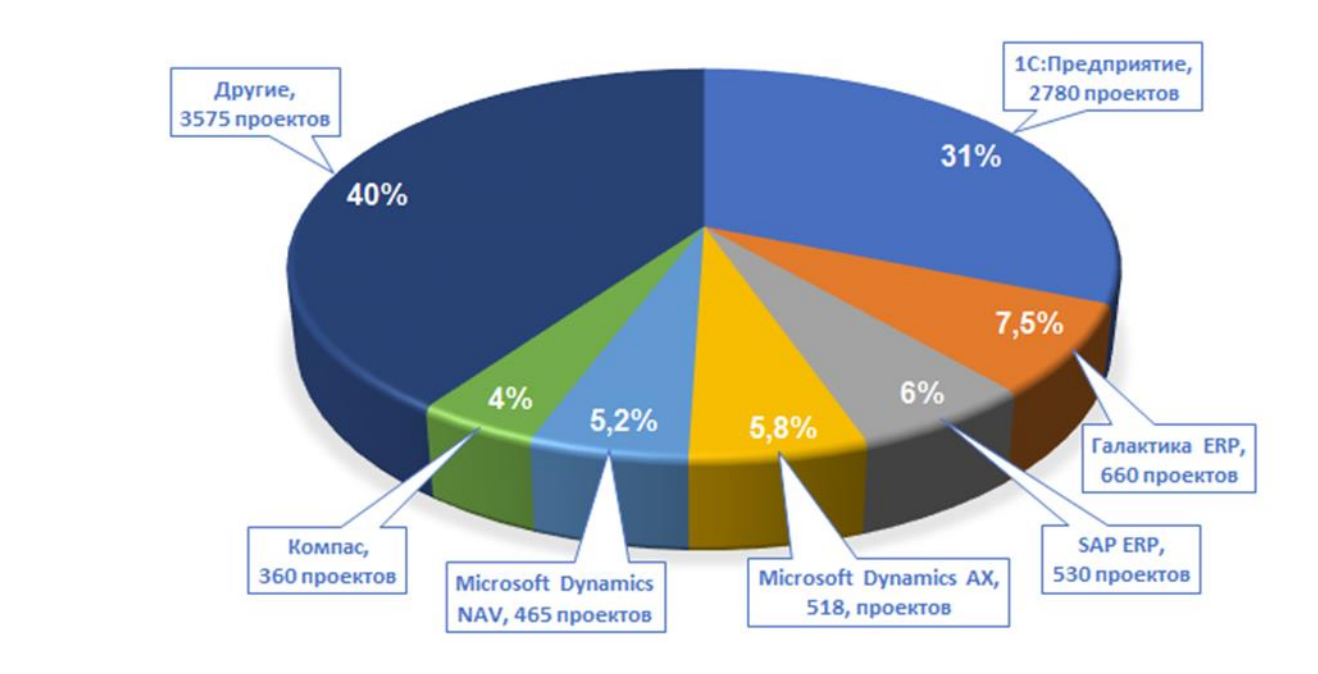

Рисунок 1.3 - Количество внедрений ERP-систем

Рейтинг вендеров ERP по критерию 2 представлен в таблице 1.1:

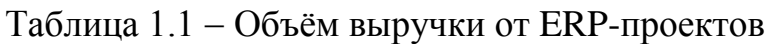

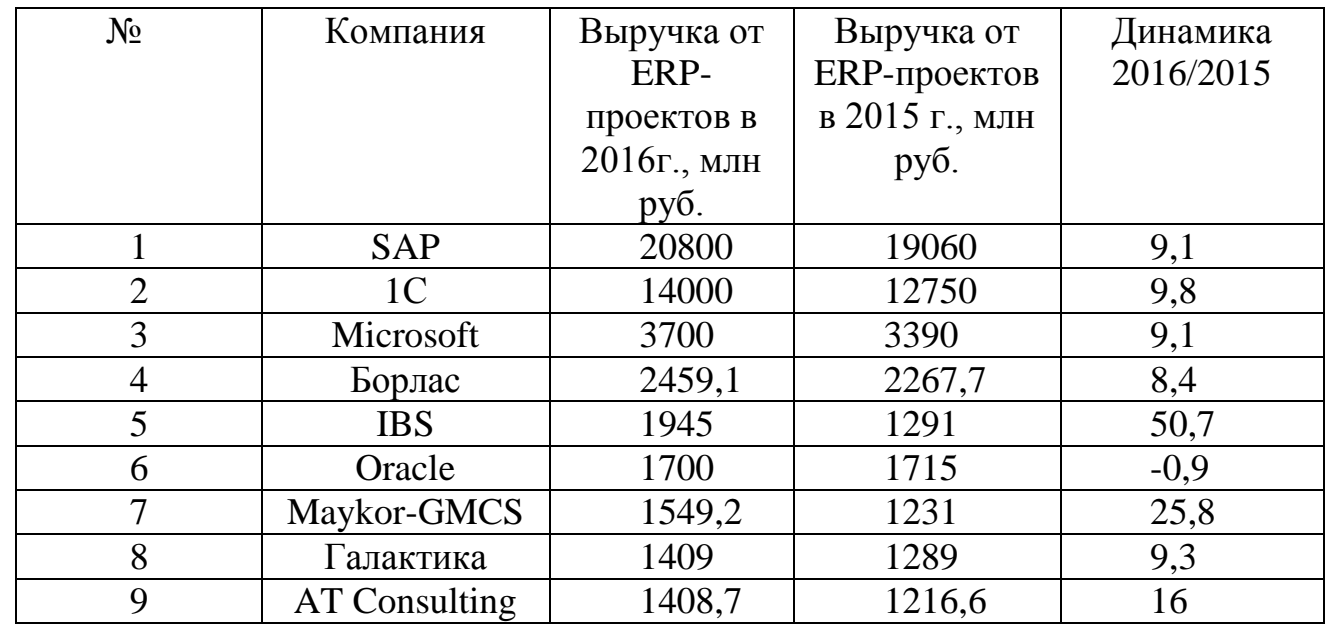

ЮУрГУ-09.03.01.2019.079.ПЗ  $\mid$  11

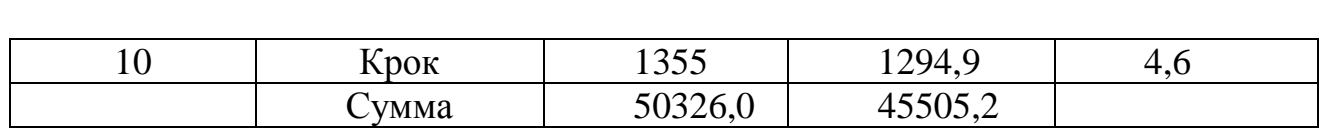

По объёмам выручки фирма 1С проигрывает зарубежному SAP, хотя и демонстрирует лучшую динамику роста финансовых показателей. Эксперты аналитического центра TAdviser пришли к общему мнению, что SAP пользовалась особой популярностью среди крупных компаний с большим количеством автоматизируемых рабочих мест. В этом случае зарубежная система могла выиграть за счёт количества проданных лицензий. Но по показателям 2016 года компания «1С» продаёт большее количество лицензий и автоматизирует больше рабочих мест. Эксперты считают, что высокие финансовые показатели SAP обеспечиваются за счёт дороговизны самого программного продукта, клиентских лицензий, услуг по внедрению и сопровождению.

Рассмотрим сравнительный анализ лидирующих ERP-систем. При проведении анализа эксперты TAdviser выделили следующие критерии: общая стоимость, период внедрения, период обучения сотрудников, наличие мобильной версии программы, открытость программного кода, наличие русского интерфейса. Таблица 1.2 Сравнительная характеристика ERP-систем

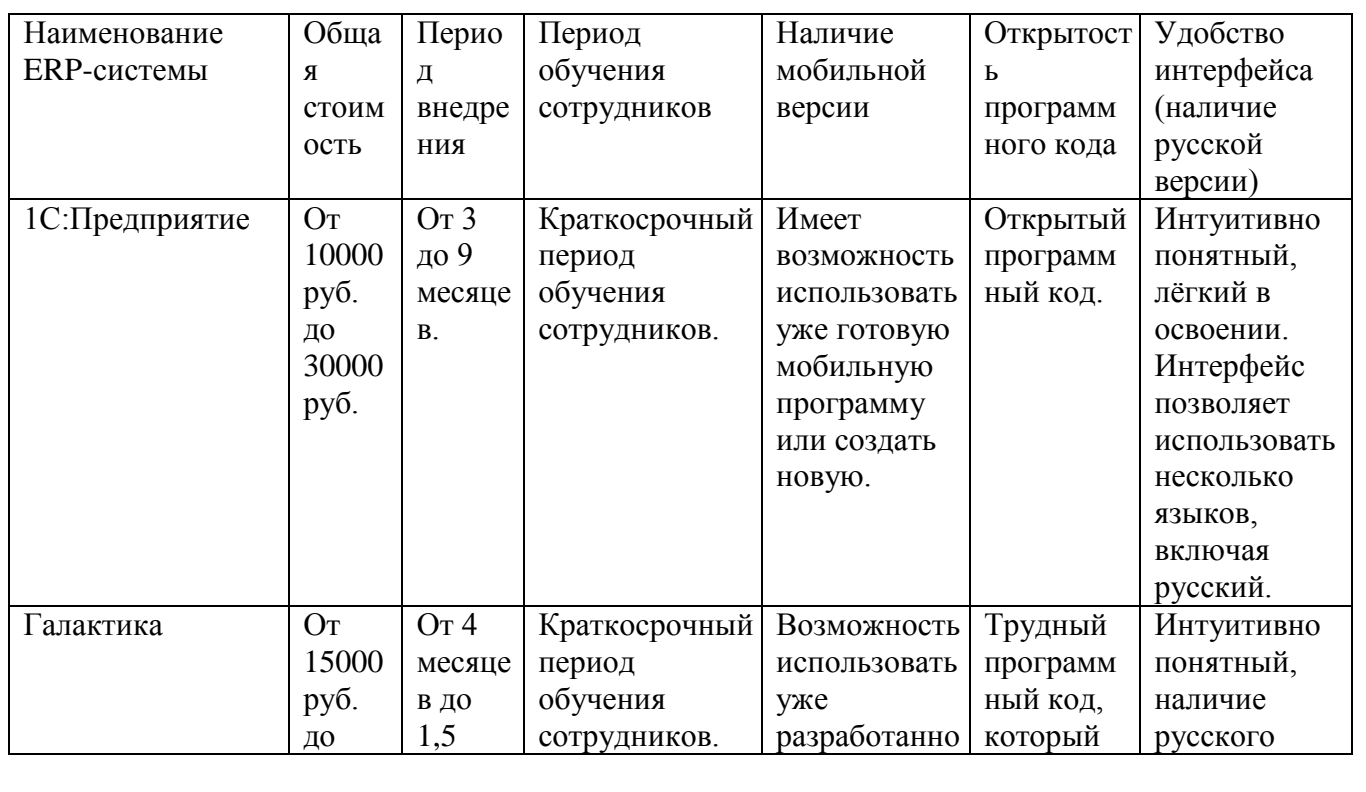

ЮУnГУ-09.03.01.2019.079.ПЗ  $\mid$  12

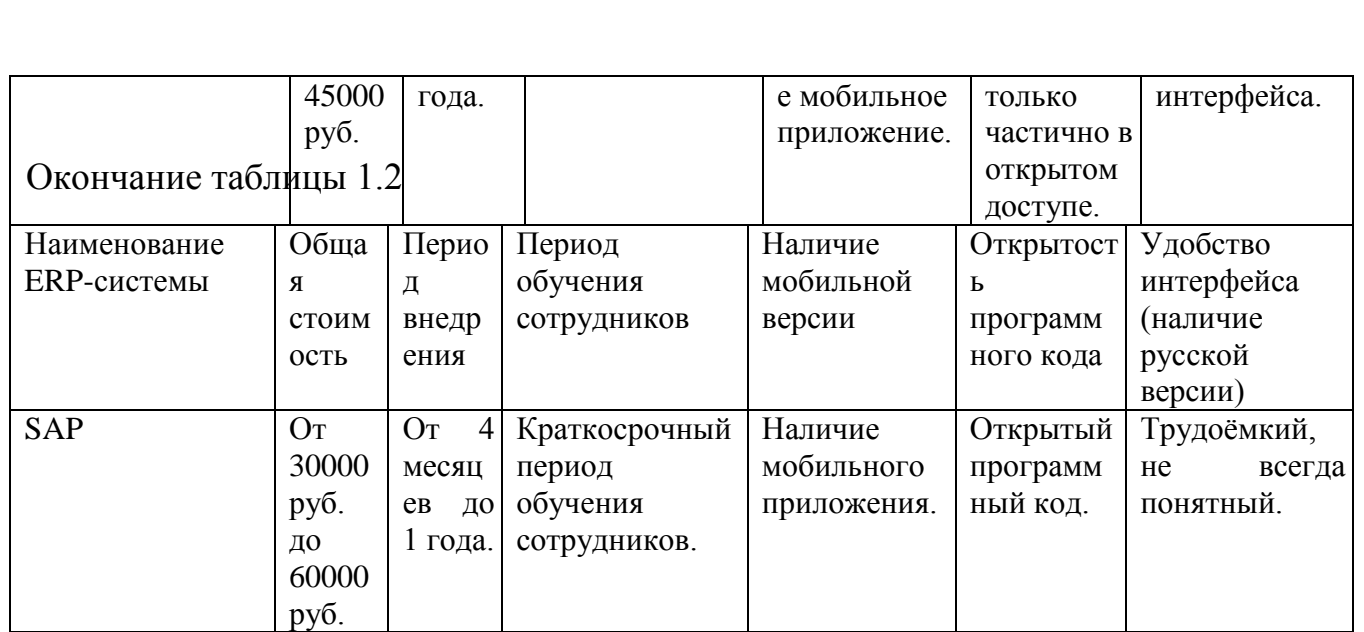

Учитывая анализ сравнительной характеристики и установленного программного обеспечения заказчиками принято решение об использовании платформы «1С:Предприятие» для автоматизации обозначенных бизнеспроцессов. 1С имеет лёгкий интерфейс, низкую стоимость, открытый код, поддерживает российское законодательство и его особенности.

# 1.5 План разработки

В целях автоматизации, описанных выше процессов необходимо разработать новую конфигурацию.

Основные этапы разработки конфигурации:

- выбор площадки для будущего функционирования программы:
- написание технического задания;
- разработка конфигурации;
- тестирование конфигурации;
- установка защиты на конфигурацию;
- внедрение конфигурации.

Результатом работы будет являться разработка новой конфигурации на платформе «1С:Предприятие», в которой менеджер агентства получит возможность осуществления выбора соответствующих услуг предприятия с

ЮУnГУ-09.03.01.2019.079.ПЗ  $\frac{1}{13}$ 

фиксированной стоимостью и формирования итогового отчёта для коммерческого предложения, а также хранение всей необходимой информации для проведения мероприятий и заполнение карточек мероприятия. Данная конфигурация позволит значительно сократить временные затраты работника и повысить количество обрабатываемых заявок.

Техническое задание представлено в приложении А.

Выводы по разделу один:

При разработке информационной системы значимым фактором является точная формулировка цели проекта и анализ предметной области.

В данном разделе проведён анализ трудовых функций менеджера eventагентства «Вери Гуд». В ходе работы были выявлены следующие проблемы: заполнение карточек мероприятия и составление коммерческих предложений реализуется в документах Word и Excel, что значительно понижает эффективность работы с клиентом.

Для решения обозначенных проблем, было принято решение совместить и автоматизировать данные бизнес-процессы. Проведено сравнение лидирующих ERP-систем для грамотного выбора платформы реализации продукта. В ходе анализа было принято решение о разработке новой конфигурации на базе платформы «1С: Предприятие».

 $\frac{\pi}{2}$ 

# 2 РАЗРАБОТКА ПРОГРАММНОГО ПРОДУКТА

# 2.1 Структура информационной системы

«1С: Предприятие» является объектно-ориентированной системой, т.е. в данном программном комплексе для успешной реализации информационной базы разработчику необходимо провести работу с объектами конфигурации, настраивая их свойства. Совокупность разных объектов определяет работу разрабатываемой информационной системы [11].

Для того, чтобы проанализировать структуру информационной системы необходимо обратиться к дереву конфигурации (Рисунок 2.1).

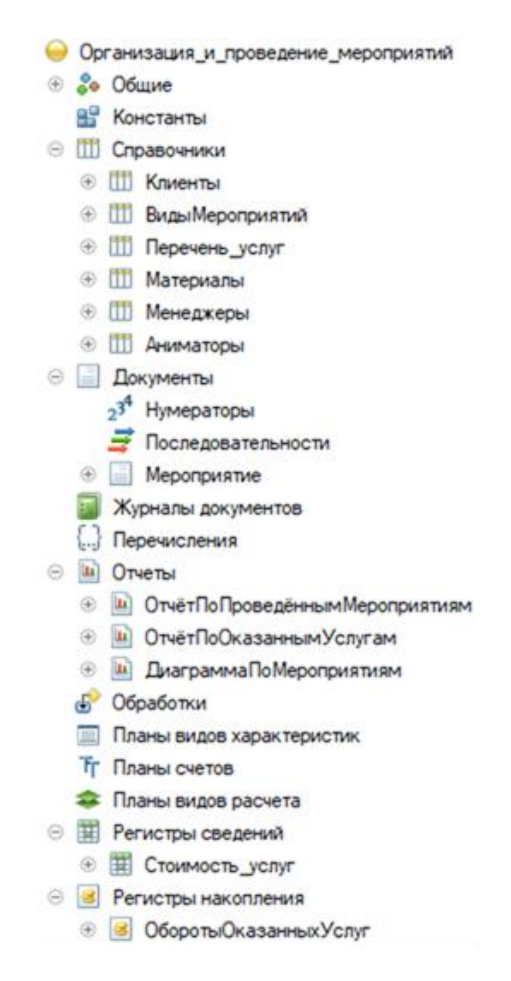

Рисунок 2.1 – Структура дерева информационной системы

ЮУnГУ-09.03.01.2019.079.ПЗ  $\frac{1}{15}$ 

Все объекты конфигурации, представленные на платформе «1С: Предприятие» образуют несколько основных видов. Каждый объект метаданных является строительным элементом для создания конфигурации.

Рассмотрим подробнее созданные для разрабатываемой информационной системы объекты дерева метаданных.

# 2.2 Справочники

Прикладные объекты - это одна из основных групп конфигурации, к которой относятся справочники.

Справочники - это объект, которые формируют списки однородных элементов данных, они используются для хранения нормативно-справочной информации.

Для того, чтобы определить дополнительные свойства справочников разработчику необходимо задать реквизиты [13].

Структура разработанных справочников и описание их реквизитов представлены в таблице 2.1.

Таблица 2.1 Структура и состав справочников

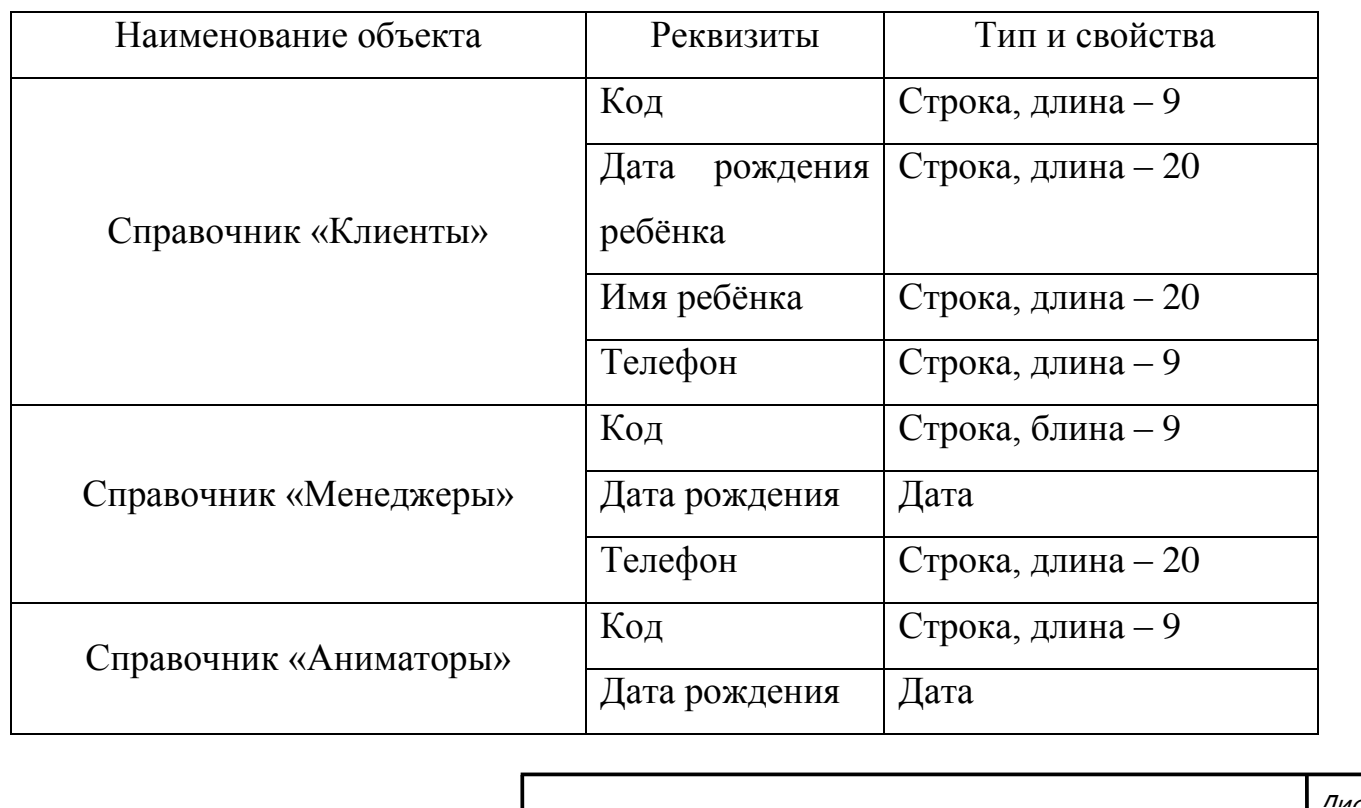

ЮУрГУ-09.03.01.2019.079.ПЗ  $\big|_{16}$ 

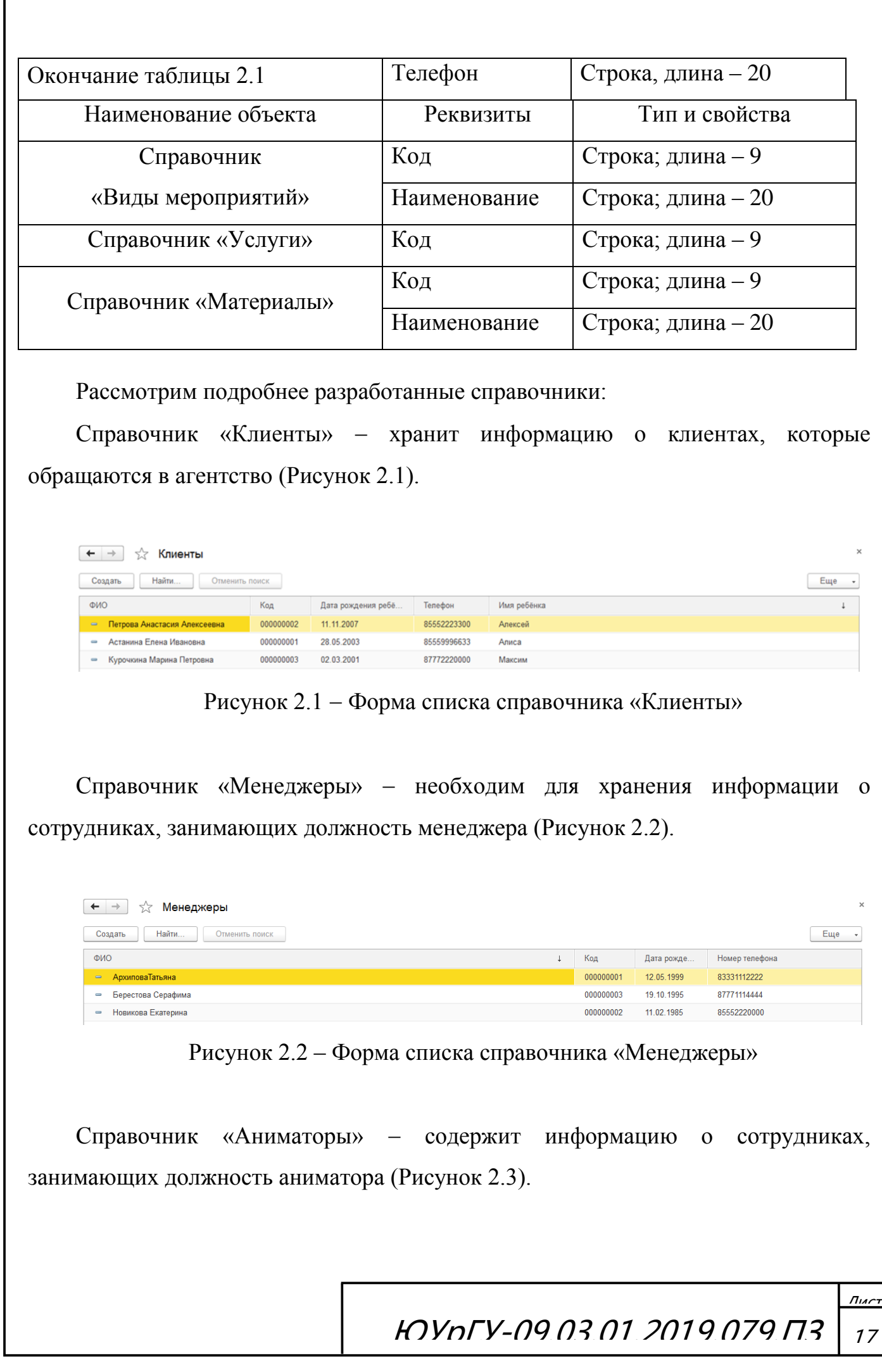

Г

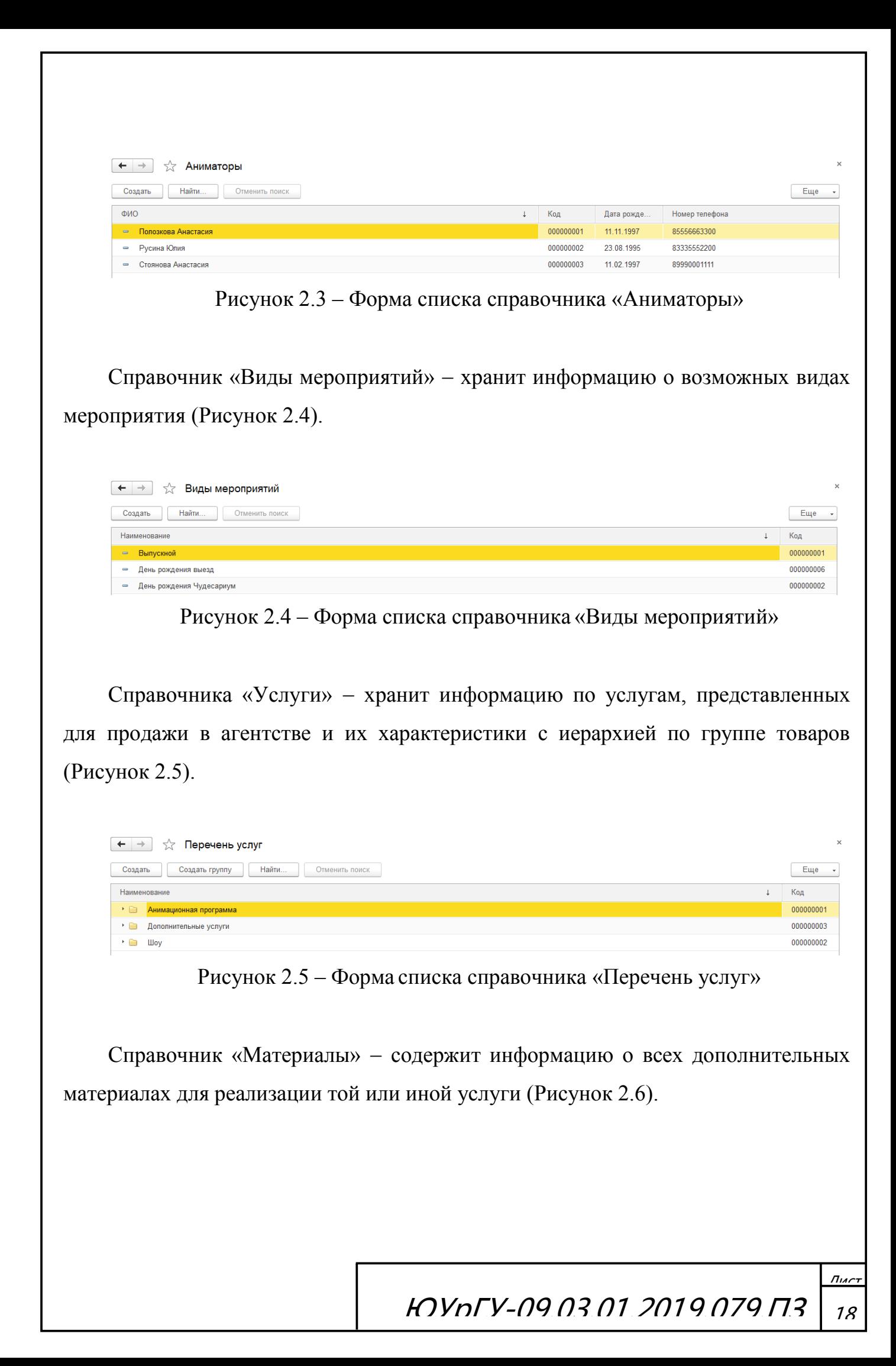

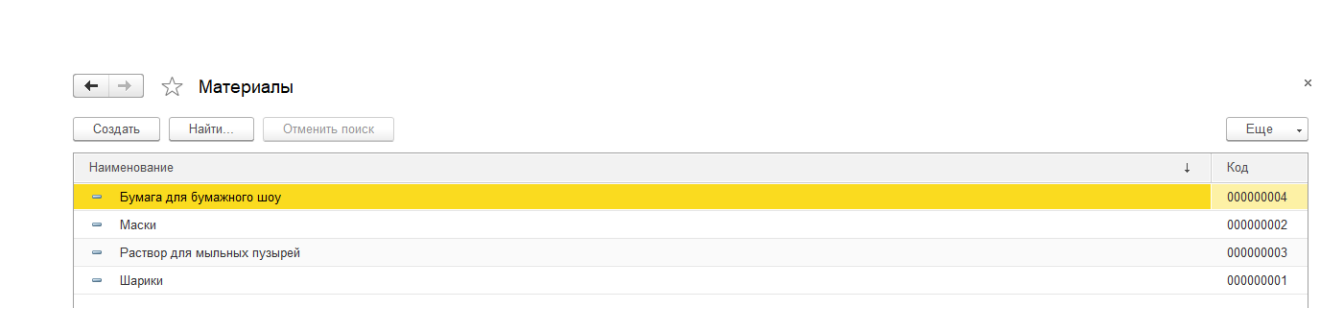

Рисунок 2.6 – Форма списка справочника «Материалы»

# 2.3 Документы и регистры

Основным средством совершения хозяйственных операций в системе «1С: Предприятие» являются документы, которые служат для ввода и хранения основной информации о необходимых процессах предприятия.

Для верного функционирования объекта данного вида заполняются реквизиты и табличные части, которые отображают дополнительную информацию доступная в пределах этого объекта [7].

Структура разработанных документов и их табличных частей с описанием их реквизитов представлены в таблице 2.2.

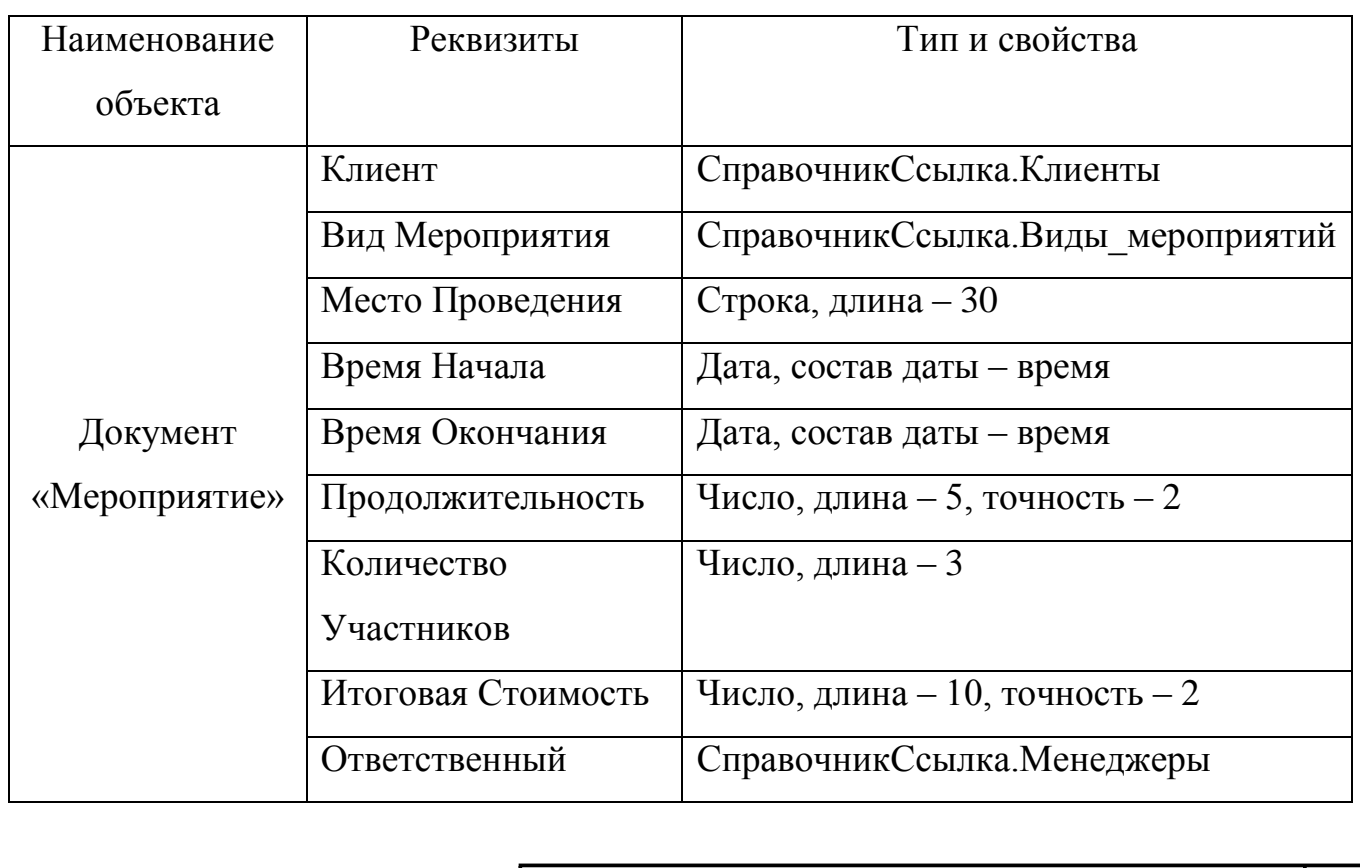

Таблица 2.2 Структура и состав документа

ЮУрГУ-09.03.01.2019.079.ПЗ  $\big|_{19}$ 

 $\overline{\Pi}$ 

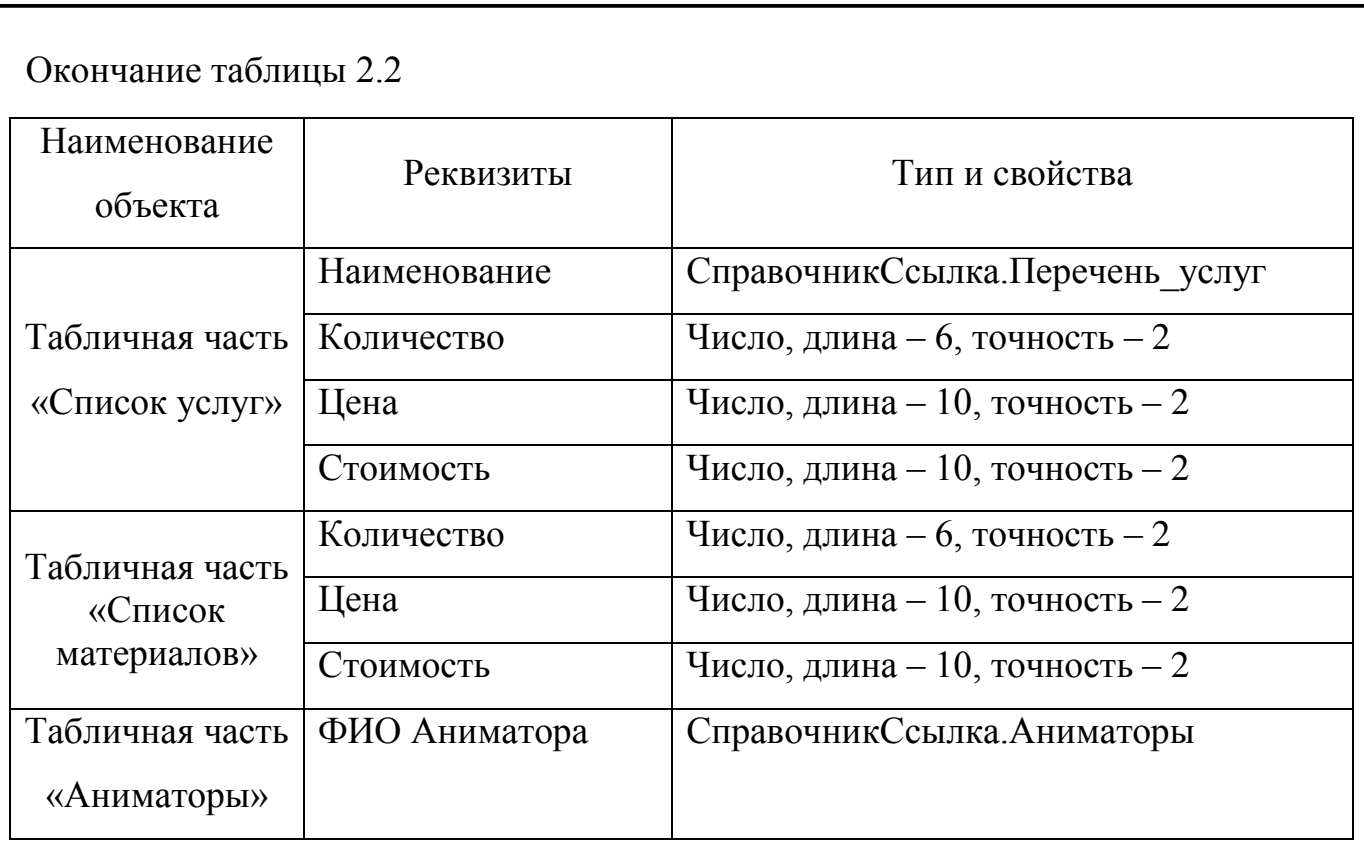

Рассмотрим подробнее документ «Мероприятие», используемый в разрабатываемой информационной системе.

Документ «Мероприятие» необходим для хранения информации о заказе. Структура данного документа представлена на рисунке 2.7.

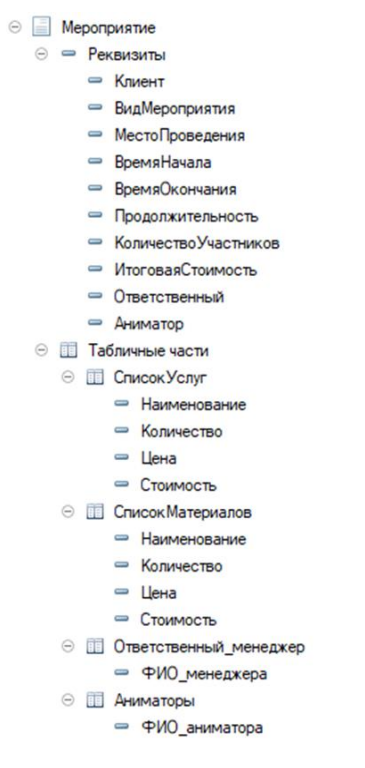

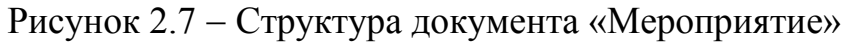

ЮУрГУ-09.03.01.2019.079.ПЗ  $|_{20}$ 

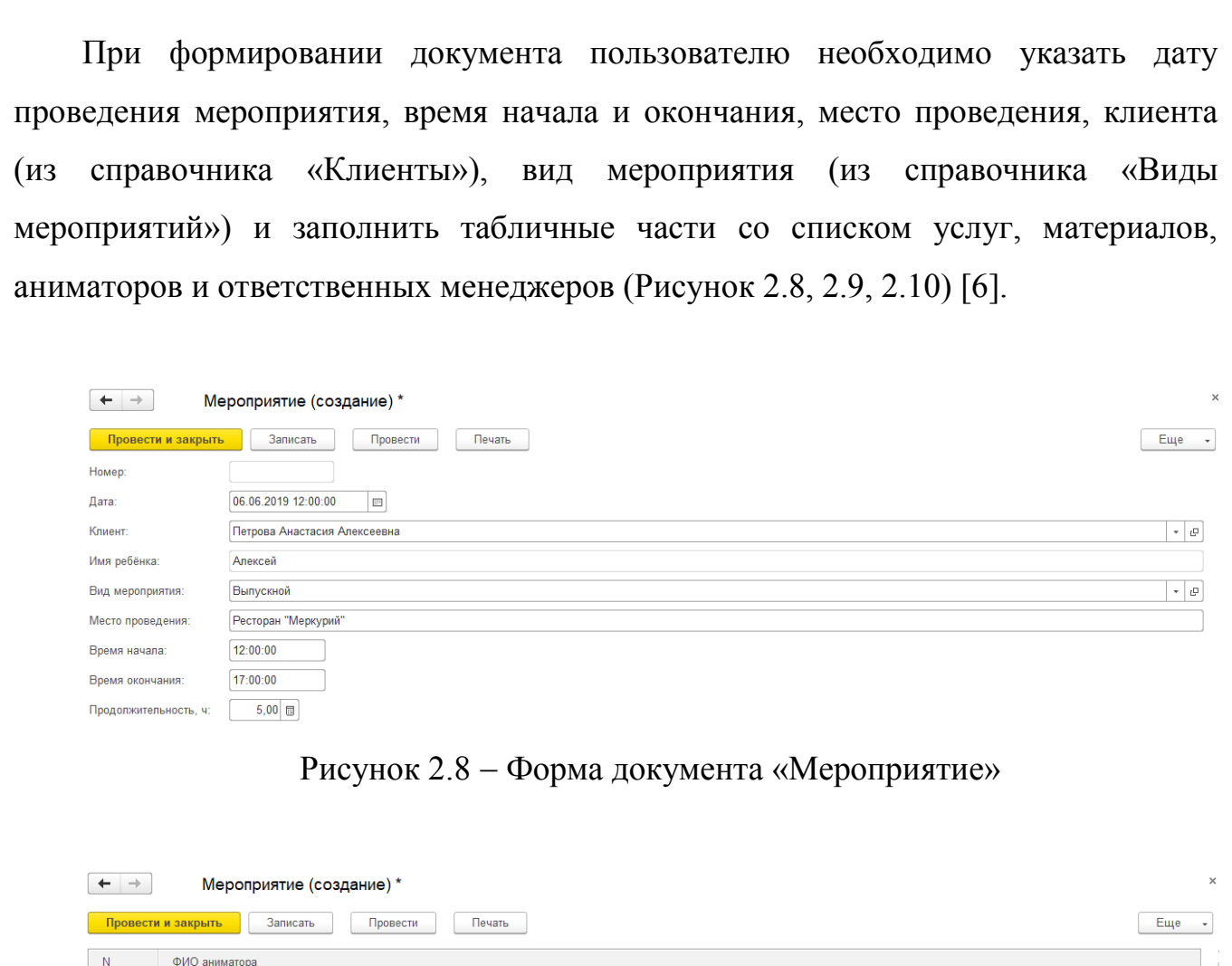

1 Полозкова Анастасия 2 Русина Юлия 3 Стоянова Анастасия

Количество участников: [3]

ФИО менеджера

— Верестова Серафима

Добавить

 $\mathsf{N}^{\mathbb{N}}$ 

Рисунок 2.9 - Форма документа «Мероприятие»

Лист

— Еще $\|\cdot\|$ 

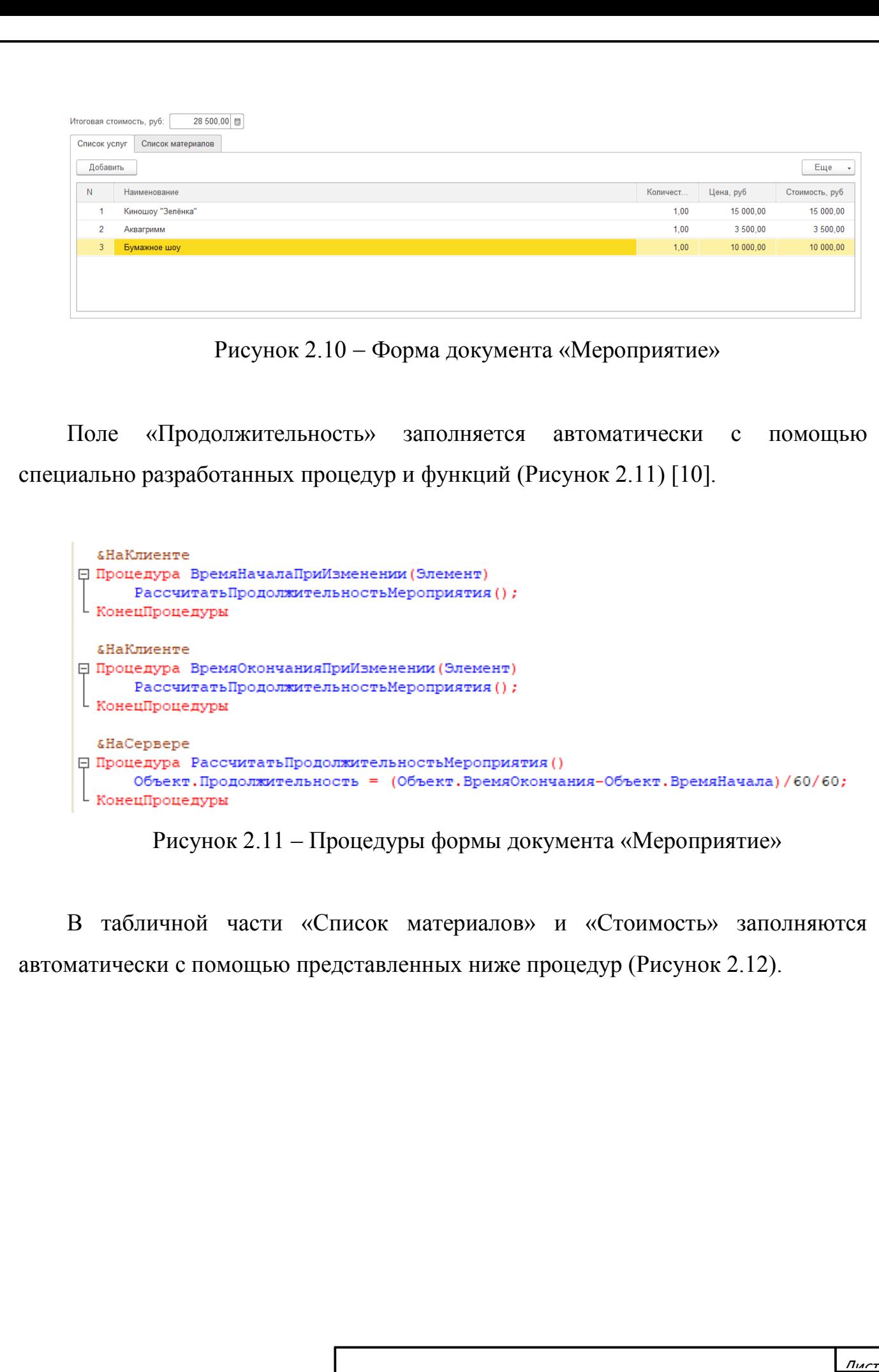

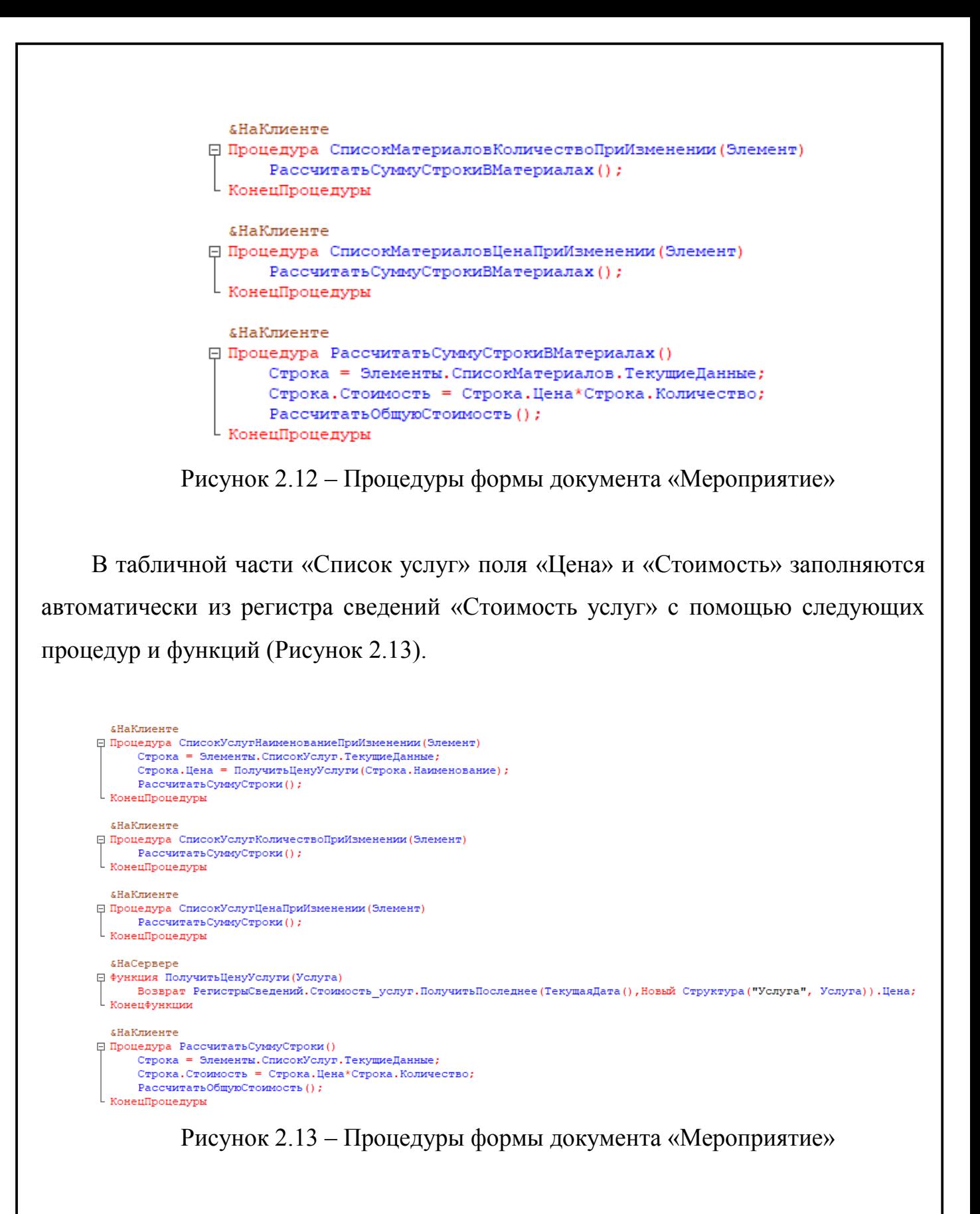

Итоговая стоимость аналогично рассчитывается автоматически, программный код процедуры представлен на рисунке 2.14.

ЮУпГУ-09.03.01.2019.079.ПЗ  $|_{23}$ 

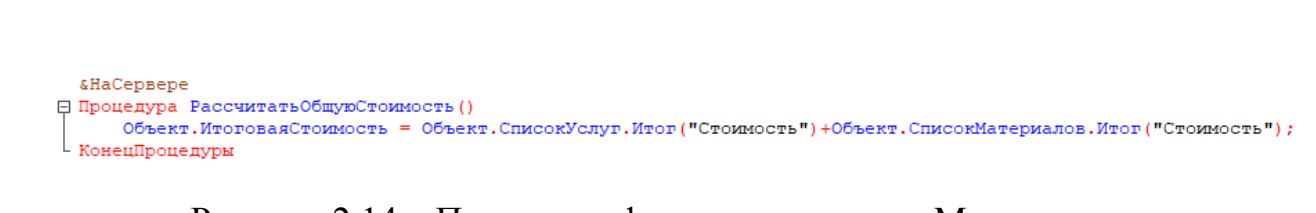

Рисунок 2.14 – Процедура формы документа «Мероприятие»

Для формирования печатной формы документа «Мероприятие» разработан соответствующий макет (Рисунок 2.15).

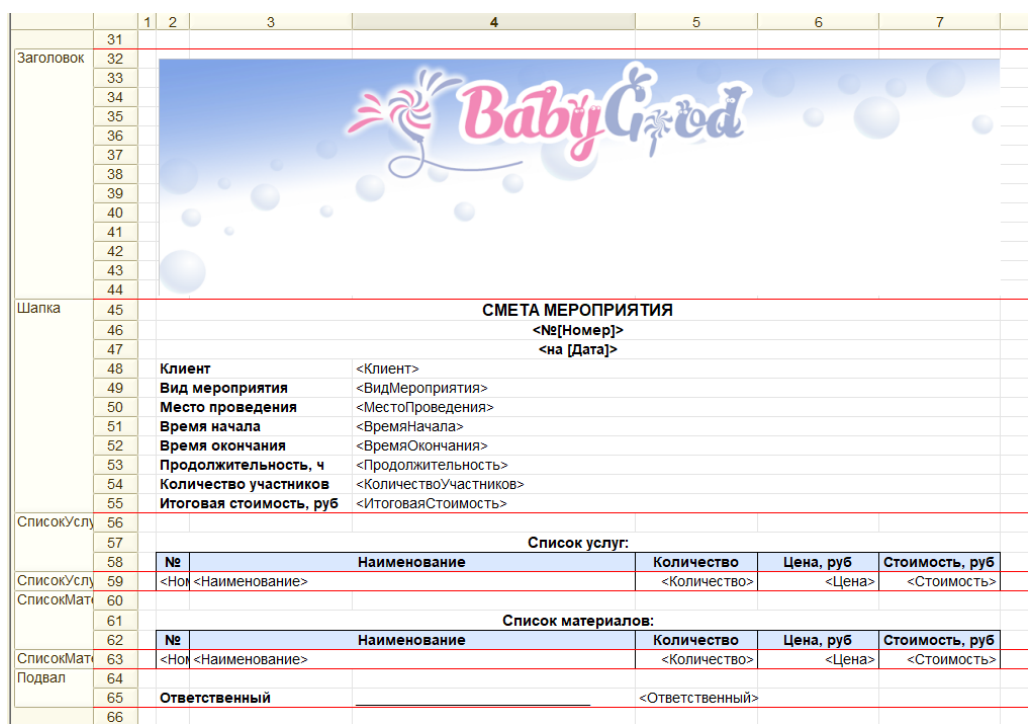

Рисунок 2.15 –Макет документа «Мероприятие»

Данный макет предназначен для печати электронной формы сметы мероприятия на бумажном носителе (Рисунок 2.16).

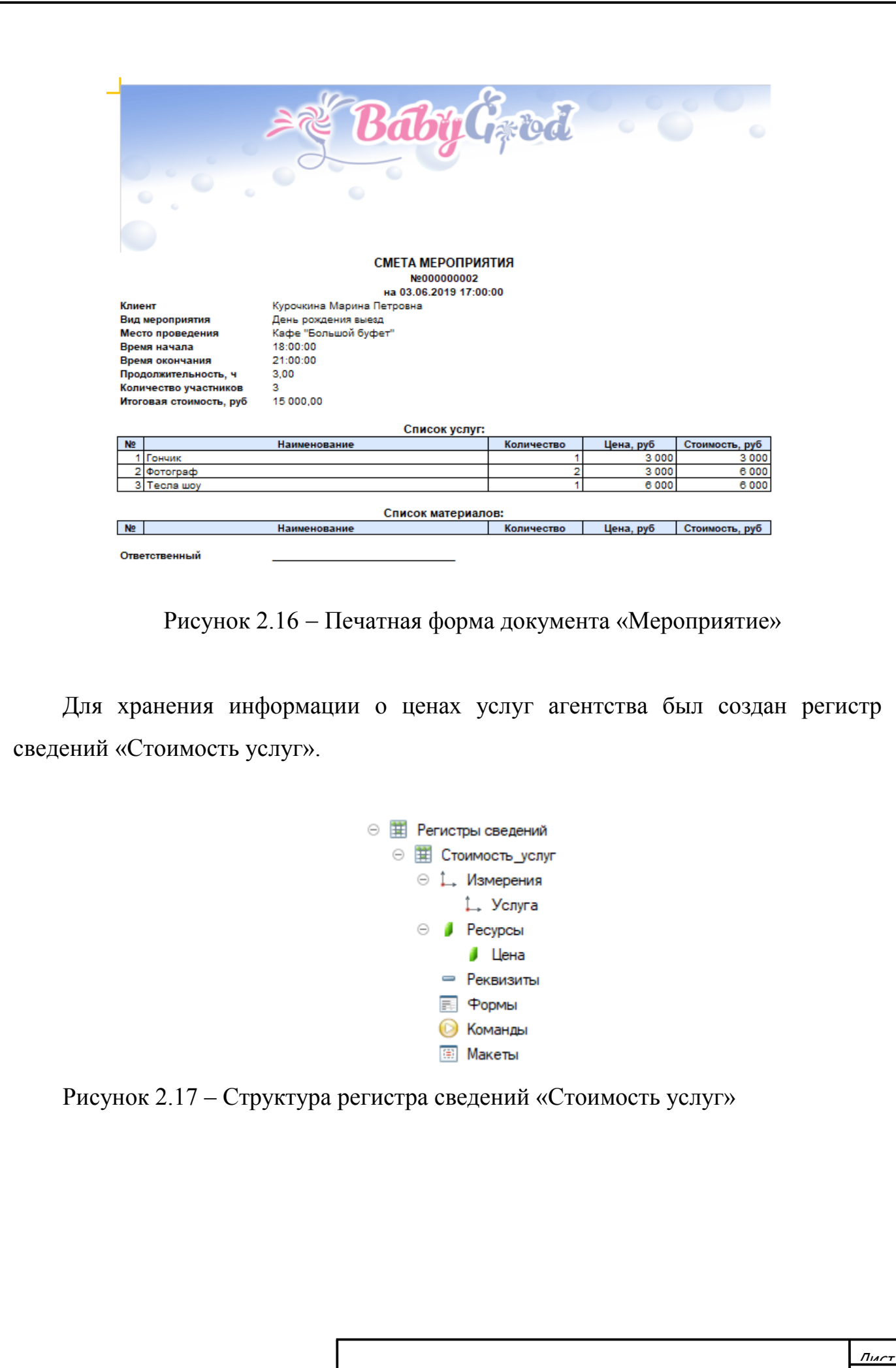

ЮУnГУ-09.03.01.2019.079.ПЗ | <sub>25</sub>

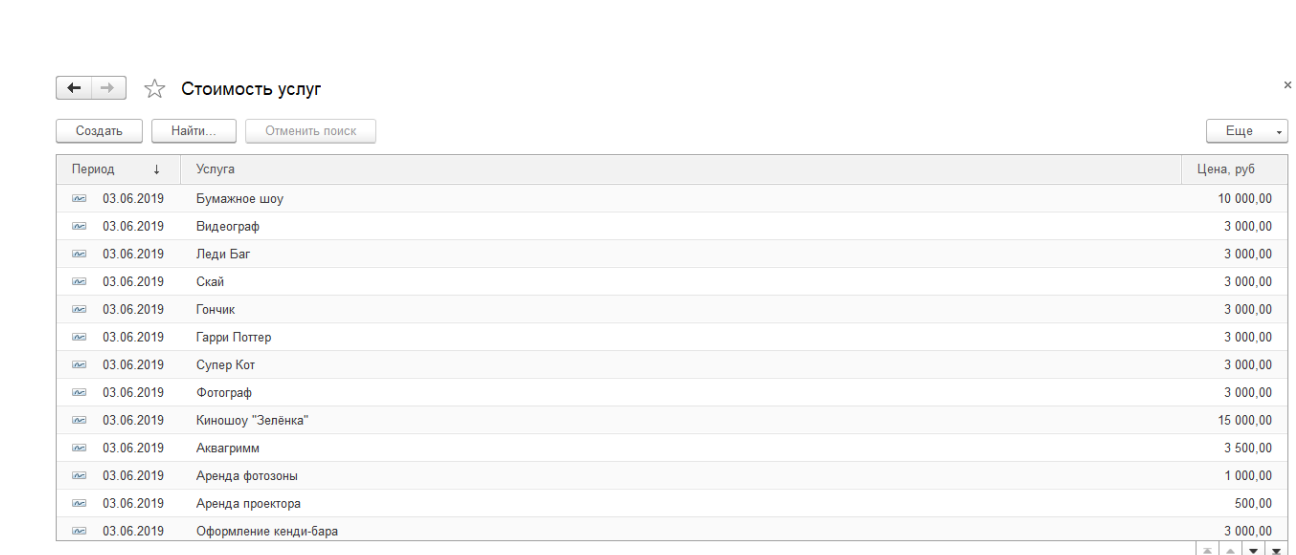

Рисунок 2.18 – Форма списка регистра сведений «Стоимость Услуг»

2.4 Характеристика результативной информации

Для отображения результативной информации были созданы отчёты. Отчёт это средство получения выходной информации, которые обобщают, формируют и выводят в заранее заданной форме учётную информацию [12].

В разработанной системе присутствуют следующие отчёты:

1. Отчёт «По проведённым мероприятиям» (Рисунок 2.19).

Данный отчёт формируется путём запроса к документу «Мероприятие». Текст запроса представлен ниже.

ВЫБРАТЬ

Мероприятие.ВидМероприятия КАК ВидМероприятия,

Мероприятие.Клиент КАК Клиент,

Мероприятие.Дата КАК Дата,

Мероприятие.ВремяНачала КАК ВремяНачала,

Мероприятие.ВремяОкончания КАК ВремяОкончания,

СУММА(Мероприятие.Продолжительность) КАК Продолжительность,

СУММА(Мероприятие.КоличествоУчастников) КАК КоличествоУчастников,

СУММА(Мероприятие.ИтоговаяСтоимость) КАК ИтоговаяСтоимость,

Мероприятие.Ответственный КАК Ответственный

ЮУрГУ-09.03.01.2019.079.ПЗ  $\frac{1}{26}$ 

# ИЗ

Документ.Мероприятие КАК Мероприятие СГРУППИРОВАТЬ ПО Мероприятие.ВидМероприятия, Мероприятие.Ответственный, Мероприятие.Дата, Мероприятие.Клиент, Мероприятие.ВремяНачала,

Мероприятие.ВремяОкончания

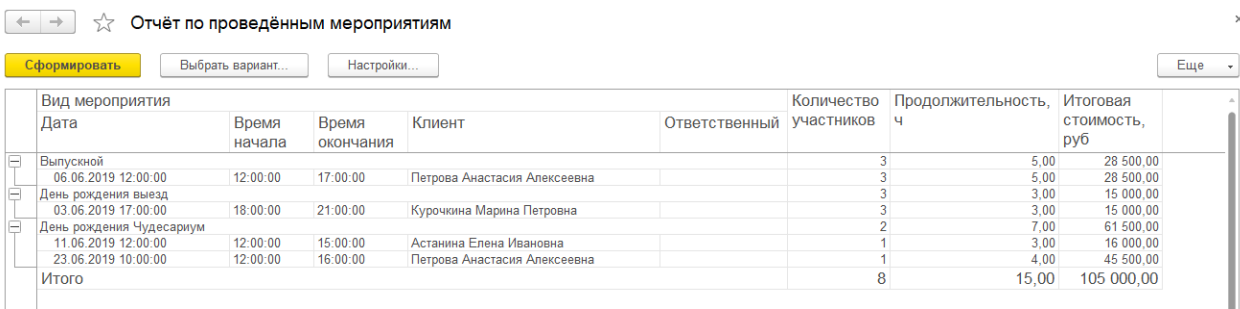

Рисунок 2.19 - Форма отчёта «По проведённым мероприятиям»

2. Отчёт «Диаграмма по мероприятиям» (Рисунок 2.20).

Данный отчёт так же формируется путём запроса к документу «Мероприятие».

ВЫБРАТЬ

Мероприятие.ИтоговаяСтоимость,

Мероприятие.ВидМероприятия

ИЗ

Документ.Мероприятие КАК Мероприятие

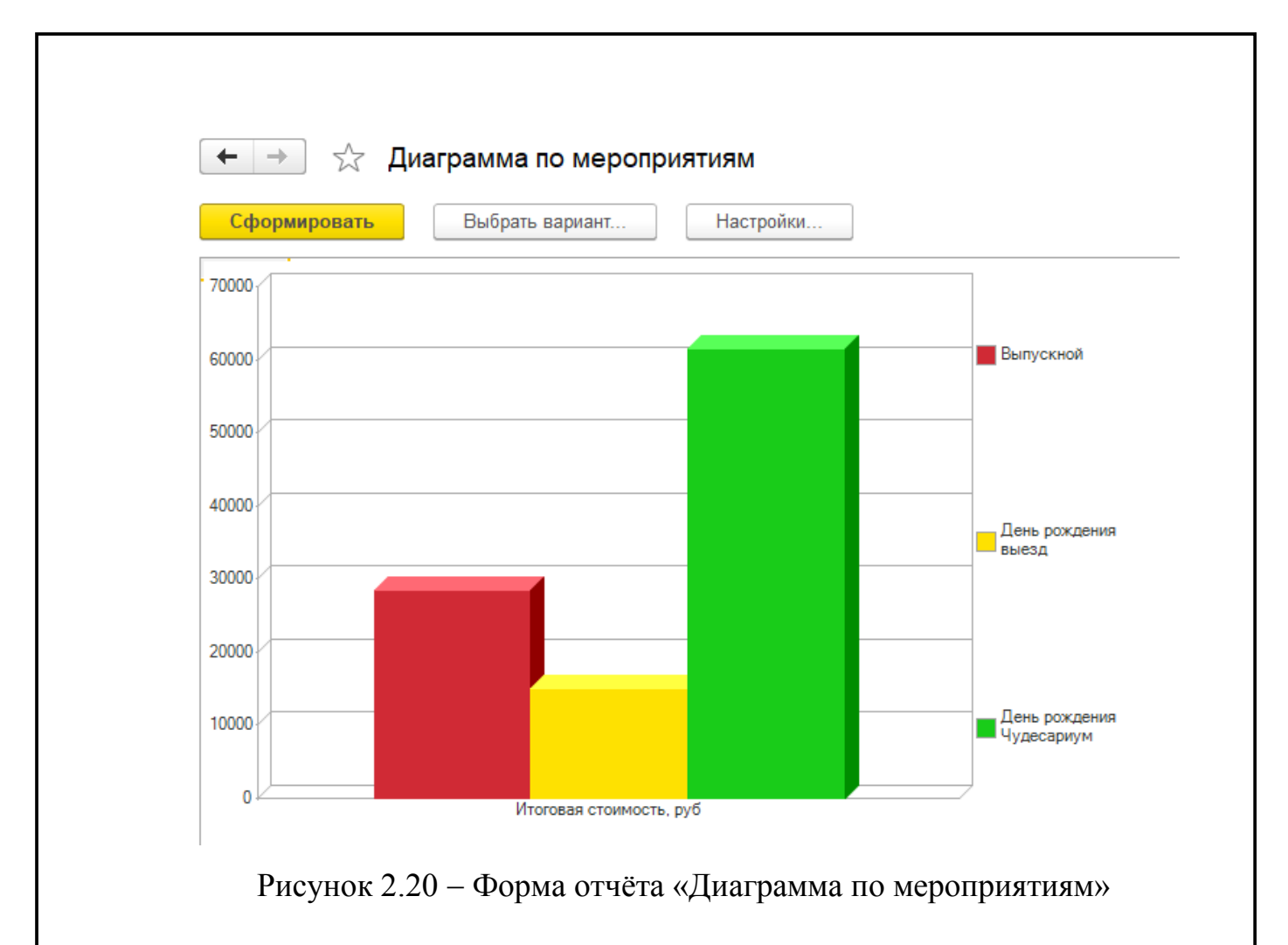

# 2.5 Подсистемы, роли и разграничение прав доступа

Подсистемы – это основные элементы для построения интерфейса. Они позволяют выделить в конфигурации функциональные части [7].

В разрабатываемой информационной системе было создано 4 подсистемы (Рисунок 2.21).

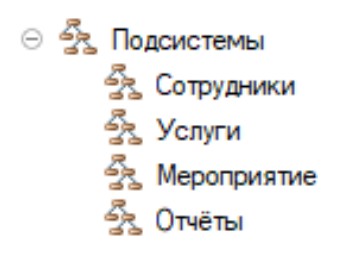

Рисунок 2.21 – Структура подсистем

ЮУрГУ-09.03.01.2019.079.ПЗ  $|$  28

В подсистеме «Сотрудники» отображается необходимая информация о персонале, занимающих должности аниматоров и менеджеров. В составе подсистемы находятся справочник «Аниматоры» и «Менеджеры» (Рисунок 2.22).

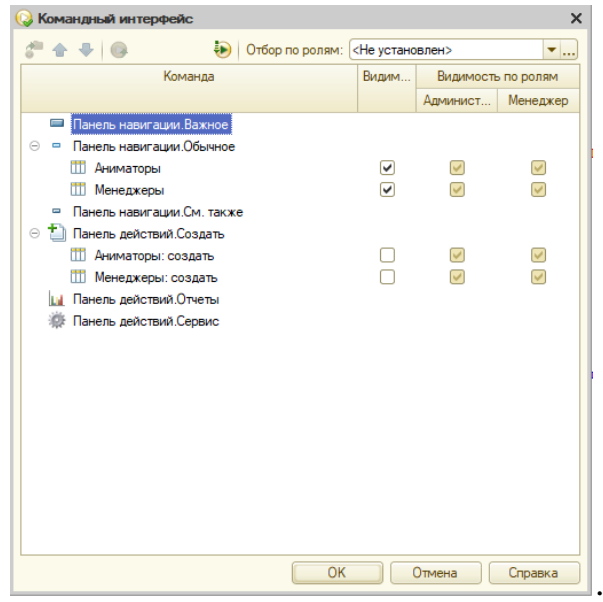

Рисунок 2.22 – Командный интерфейс подсистемы «Сотрудники»

Подсистема «Услуги» отображает информацию о всех услугах агентства и их стоимость. Подсистема включает в себя справочник «Перечень услуг» и регистр сведений «Стоимость услуг» (Рисунок 2.23).

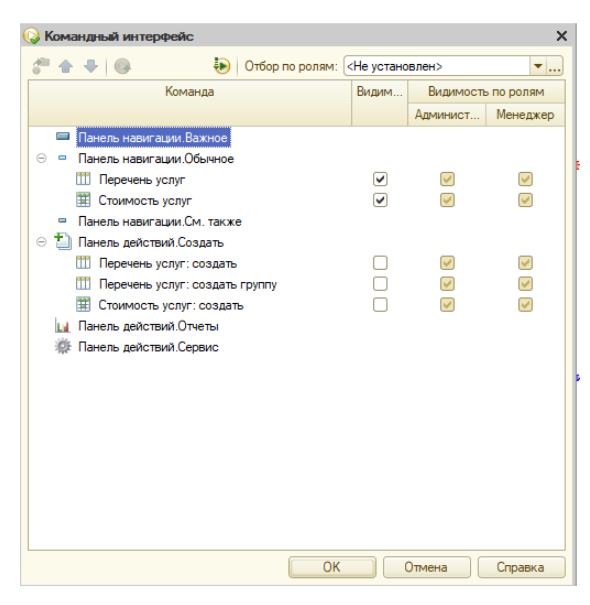

Рисунок 2.23 – Командный интерфейс подсистемы «Услуги»

ЮУрГУ-09.03.01.2019.079.ПЗ  $|_{29}$ 

 $\frac{\pi}{2}$ 

В подсистеме «Мероприятие» содержатся элементы необходимые для оформления заказа клиента. В составе подсистемы находится справочник «Виды мероприятий», справочник «Клиенты», справочник «Материалы» и документ «Мероприятие» (Рисунок 2.24).

| Командный интерфейс<br>2 4 J Q                      | $\left( \frac{1}{2} \right)$ | Отбор по ролям: < Не установлен> |       |                    | $\times$<br>$\mathbf{v}$ |
|-----------------------------------------------------|------------------------------|----------------------------------|-------|--------------------|--------------------------|
| Команда                                             |                              |                                  | Видим | Видимость по ролям |                          |
|                                                     |                              |                                  |       | Админист           | Менеджер                 |
| Панель навигации. Важное<br>$\equiv$                |                              |                                  |       |                    |                          |
| Панель навигации.Обычное<br>$\Theta$ $\blacksquare$ |                              |                                  |       |                    |                          |
| m<br>Виды мероприятий                               |                              |                                  |       |                    |                          |
| m<br>Клиенты                                        |                              |                                  | v     |                    |                          |
| m<br>Материалы                                      |                              |                                  | ⊻     |                    | $\frac{1}{2}$            |
| Ξ<br>Мероприятие                                    |                              |                                  | ⊽     |                    |                          |
| Панель навигации.См. также<br>$\blacksquare$        |                              |                                  |       |                    |                          |
| ⊝ 1 Панель действий.Создать                         |                              |                                  |       |                    |                          |
| m<br>Виды мероприятий: создать                      |                              |                                  |       |                    | ☑                        |
| m<br>Клиенты: создать                               |                              |                                  |       |                    |                          |
| m<br>Материалы: создать                             |                              |                                  |       |                    | $\geq 1$                 |
| Мероприятие: создать                                |                              |                                  |       |                    |                          |
| Панель действий. Отчеты<br><b>Links</b>             |                              |                                  |       |                    |                          |
| Панель действий. Сервис                             |                              |                                  |       |                    |                          |
|                                                     |                              |                                  |       |                    |                          |
|                                                     |                              |                                  |       |                    |                          |
|                                                     |                              |                                  |       |                    |                          |
|                                                     |                              |                                  |       |                    |                          |
|                                                     |                              |                                  |       |                    |                          |
|                                                     |                              |                                  |       |                    |                          |
|                                                     |                              | OK                               |       | Отмена             | Справка                  |

Рисунок 2.24 – Командный интерфейс подсистемы «Мероприятие»

Подсистема «Отчёты» отображает необходимые отчёты пользователю. Подсистема включает в себя 2 отчёта «По проведённым мероприятиям», «Диаграмма по мероприятиям» (Рисунок 2.25).

 $\frac{\pi}{2}$ 

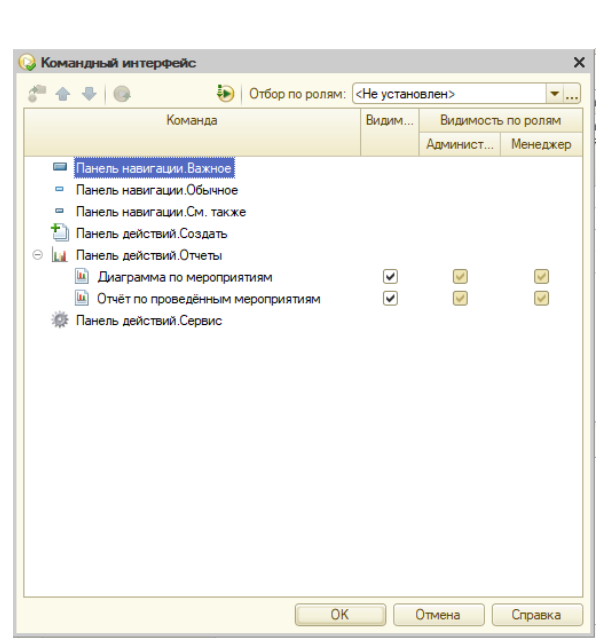

Рисунок 2.25 – Командный интерфейс подсистемы «Отчёты»

Права доступа – это совокупность правил, регламентирующих порядок и условия доступа пользователей к объектам информационной системы. Для того, чтобы грамотно произвести разграничение прав доступа пользователей к информации, которая содержится в информационной базе, необходимо назначить роли пользователям и настроить индивидуальный доступ к объектам конфигурации.

В разрабатываемой системе было создано 2 роли: «Администратор» (полные права), «Менеджер» (ограниченные права) (Рисунок 2.26).

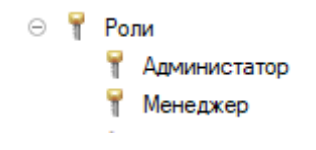

Рисунок 2.26 - Роли

2.6 Тестирование и отладка программного продукта

В заключении разработки конфигурации было проведено тестирование с помощью механизма конфигурации (Рисунок 2.27).

ЮУрГУ-09.03.01.2019.079.ПЗ  $|_{31}$ 

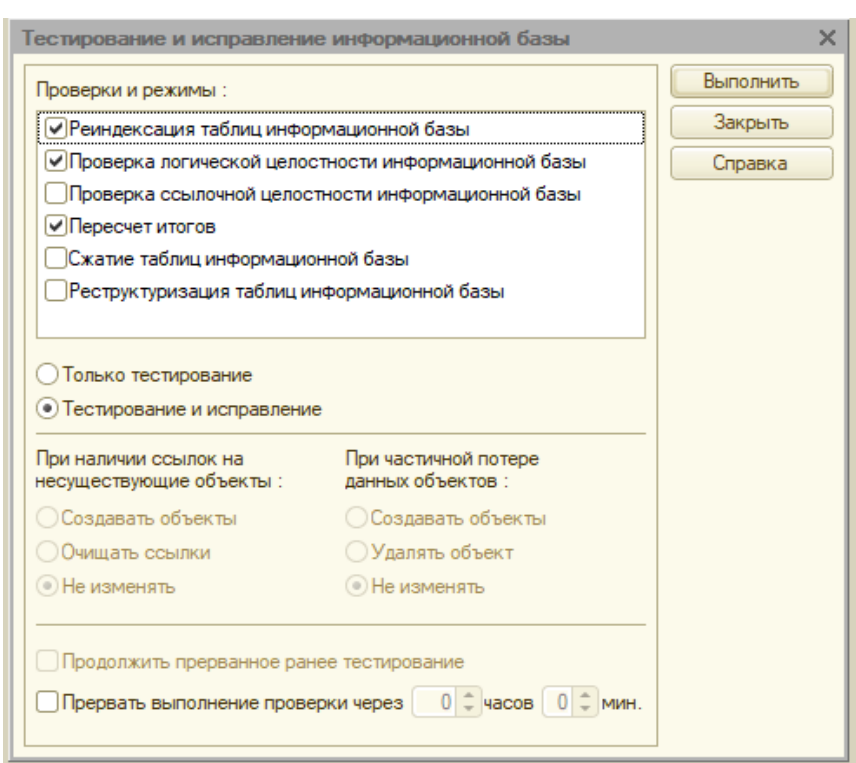

Рисунок 2.27 – Тестирование конфигурации

«1С:Автоматическое тестирование конфигураций» обладает следующими функциональными возможностями:

– комплексное тестирование конфигураций 1С в автоматическом режиме, без предварительной настройки сценариев и алгоритмов тестирования;

– выборочное тестирование: тестирование отдельных объектов конфигурации, запуск отдельных тестов, направленных на решение конкретных задач;

– сравнение до четырех конфигураций одновременно;

– формирование отчета о различиях и ошибках, найденных в работе тестируемых информационных баз;

– сравнительный анализ производительности работы тестируемых конфигураций;

– помощь в устранении найденных ошибок;

– автоматическое формирование отчета по списку процедур и функций, которые не удалось вызвать автоматически, с указанием возможных причин.

ЮУрГУ-09.03.01.2019.079.ПЗ  $|32|$ 

В результате тестирования конфигурации «Организация и проведение мероприятий» ошибок не выявлено (Рисунок 2.28).

Служебные сообщения • Тестирование начато

• Тестирование закончено

Рисунок 2.28 – Тестирование конфигурации (продолжение).

Выводы по разделу два:

В процессе работы над выпускной квалификационной работой был освоен встроенный язык программирования 1С, получены навыки работы с методанными, реализован интерфейс информационной системы.

# 3 ОРГАНИЗАЦИОННО-ЭКОНОМИЧЕСКИЙ РАЗДЕЛ

# 3.1 Составление сметы затрат

Сметная стоимость работ складывается из следующих статей затрат:

1) Затраты на материалы.

2) Транспортные расходы.

- 3) Контрагентские расходы.
- 4) Покупные изделия и полуфабрикаты.
- 5) Специальное оборудование.
- 6) Заработная плата.

7) Накладные расходы.

Сметная стоимость работ по разработке приложения включает следующие статьи затрат:

1) Затраты на материалы и электроэнергию.

- 2) Контрагентские расходы.
- 3) Заработная плата.

4) Накладные расходы [15].

Расчет затрат на материалы и электроэнергию, необходимые для разработки программного продукта представлен в таблице 3.1.

Произведем расчет потраченной электроэнергии.

Считаем, что за один час работы за компьютером расходуется 0,12 кВт/ч электроэнергии. За время разработки конфигурации время работы за компьютером составляло 5ч. Отсюда следует, что за 5 часов будет потрачено: 0,12 × 5 = 0,6 кВт/ч.

Следовательно, за 22 рабочих дня, по 4 часов работы за компьютером, получается: 22 × 4 = 88 часов.

За 3 месяца работы получаем расход электроэнергии в размере:  $88 \times 3 \times 0.6 = 158.4$  kBT/4.

ЮУпГУ-09.03.01.2019.079.ПЗ  $\frac{34}{34}$ 

Отсюда следует, что при стоимости электроэнергии (на момент разработки конфигурации) 4,79 рублей за 1 кВт/ч, затраты на электроэнергию составят:  $\Sigma = 158,4 \times 4,79 = 758,70$  рублей.

Таблица 3.1 – Затраты на материалы и электроэнергию

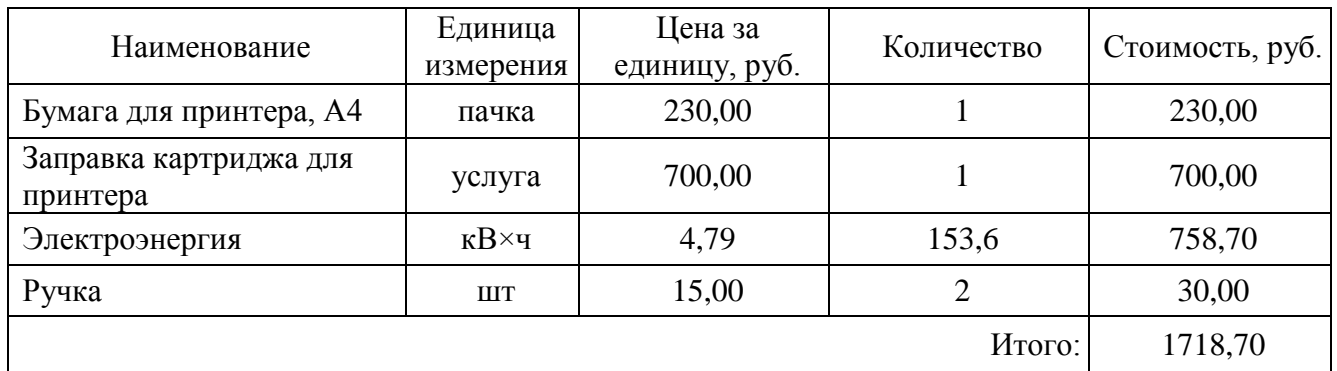

В статью «Контрагентские расходы» включается стоимость работ, выполненных сторонними организациями. В нашем случае такими расходами являются использование интернета. В таблице 3.2 представлен расчет затрат по статье «Контрагентские расходы».

#### Таблица 3.2 – Контрагентские расходы

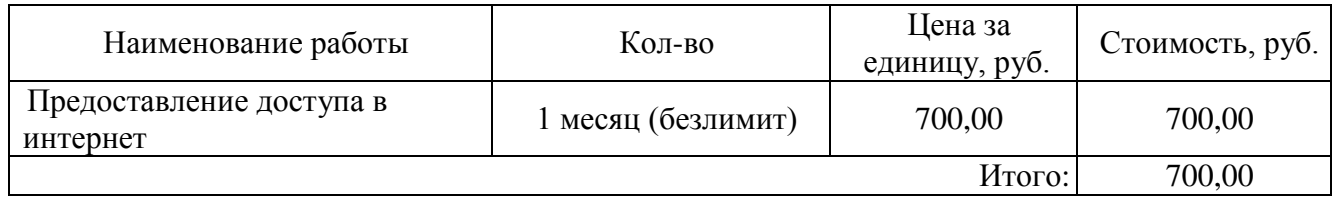

При разработке программного продукта был использован ноутбук стоимостью 35000 рублей со сроком службы 5 лет.

19,18 руб.в день. 5 л*е*т 35000 руб.<br>5 л*е*т

Амортизация компьютера за период разработки составит:

18.08 руб $\times$  66 дней = 1193,28 руб.

Расчет основной заработной платы выполняется на основе трудоемкости выполнения каждого этапа в человеко-часах и величины месячного должностного оклада исполнителя. Среднее количество рабочих дней в месяце равно 22.

ЮУпГУ-09.03.01.2019.079.ПЗ  $|35|$ 

Средняя продолжительность рабочего дня 8 часов. Таким образом, дневная заработная плата определяется делением размера ежемесячной заработной платы на количество рабочих дней в месяце, а почасовая оплата труда определяется делением дневной заработной платы на продолжительность рабочего дня. Произведение трудоемкости на сумму почасовой оплаты труда определяет затраты по зарплате для каждого работника на все время разработки. Расчет заработной платы представлен в таблице 3.3.

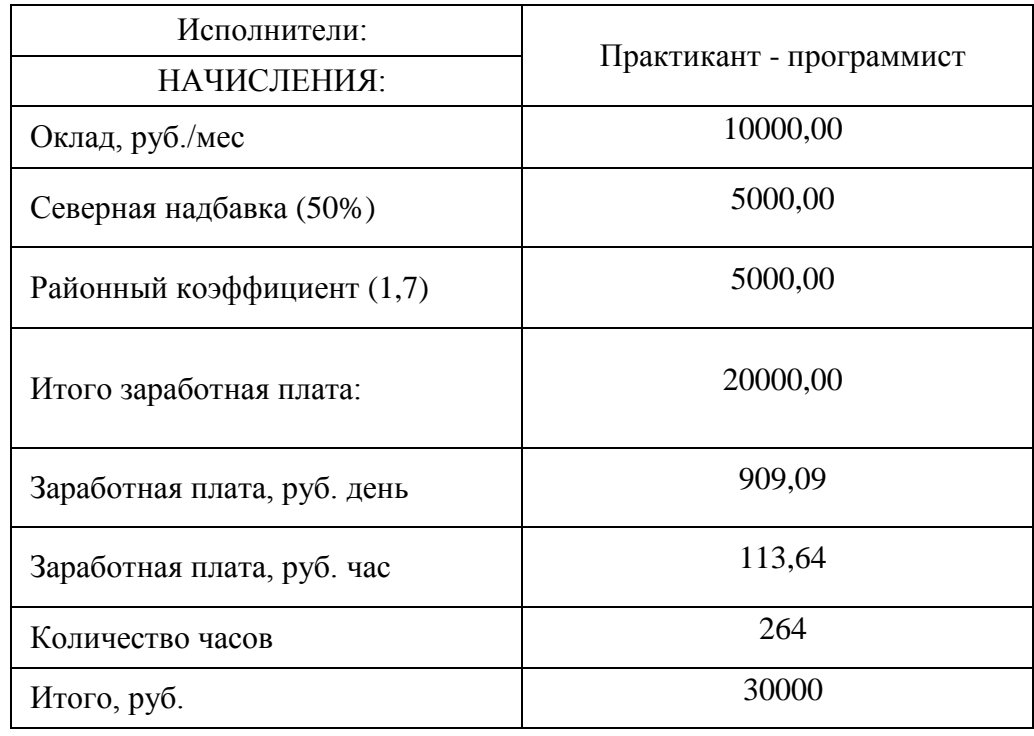

#### Таблица 3.3 – Расчет заработной платы

При расчете себестоимости также учитываются плановые отчисления на социальные нужды и в бюджет, которые представлены в таблице 3.4.

Таблица 3.4 – Отчисления от заработной платы

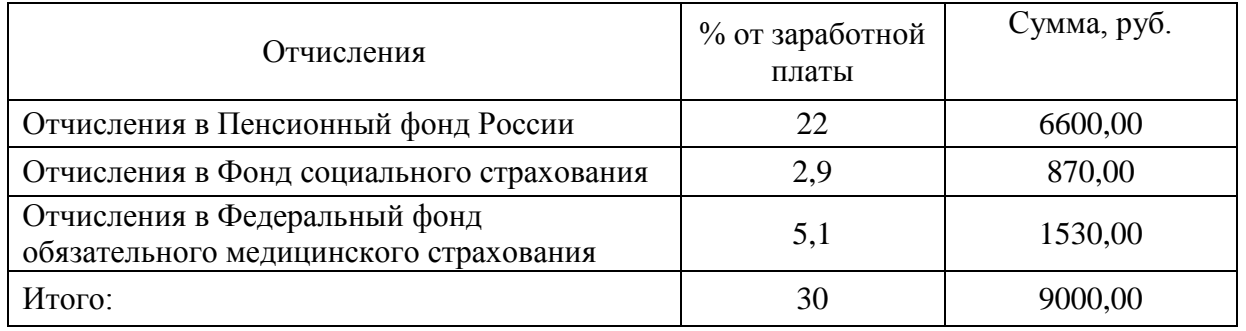

ЮУпГУ-09.03.01.2019.079.ПЗ  $\frac{36}{36}$ 

Полная смета затрат представлена в таблице 3.5

Таблица 3.5 – Смета затрат, руб.

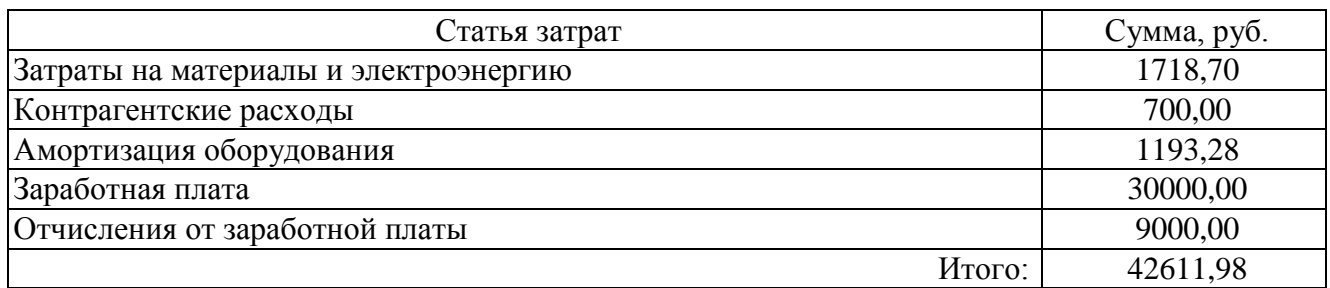

# 3.2 Оценка технико-экономической эффективности

Без использования приложения разработанного в рамках данной выпускной квалификационной работы, происходит нерациональная трата рабочего времени сотрудника.

Таблица 3.6 Расчёт срока окупаемости продукта

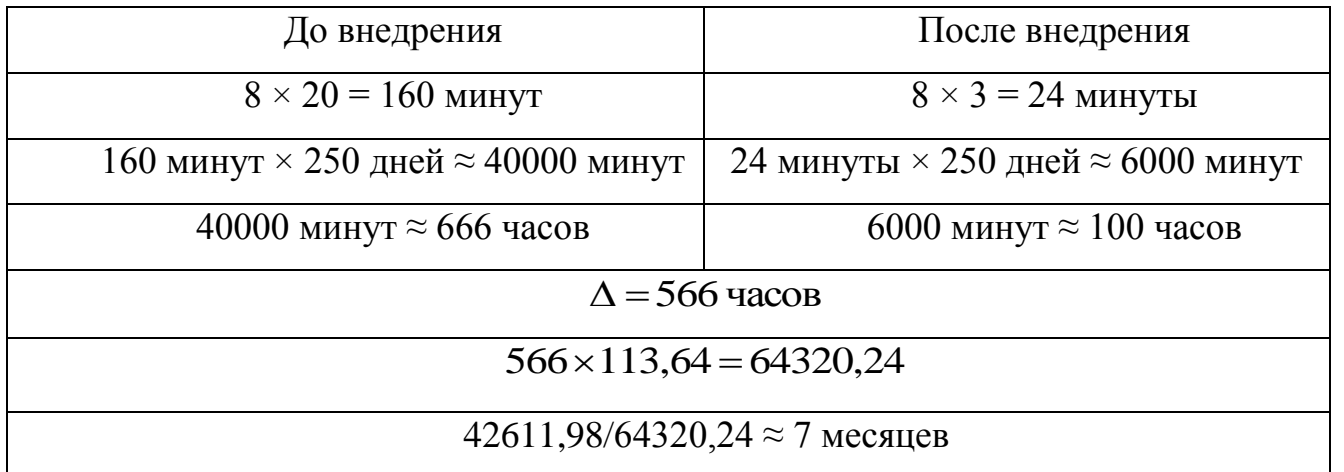

Разработанная ИС позволит сократить время на оформление карточки мероприятия и составление сметы в 6 раз.

Выводы по разделу три:

Без использования приложения разработанного в рамках выпускной квалификационной работы происходит нерациональная трата рабочего времени сотрудников.

Основной экономической эффективностью разработанной ИС являются следующие факторы:

– автоматизация обработки данных;

– скорость обработки.

Необходимо подчеркнуть, что у программных продуктов практически отсутствует процесс физического старения и износа. Основные затраты приходятся на разработку и внедрение. Так как затраты на разработку данного продукта минимальны, а его экономическая выгодность доказана, программа может быть благополучно внедрена.

### 4 БЕЗОПАСНОСТЬ ЖИЗНЕДЕЯТЕЛЬНОСТИ

Безопасность жизнедеятельности это раздел, в котором рассматривается безопасность человека в производственной и непроизводственной деятельности.

Для того, чтобы обеспечить безопасность сотрудников на производстве необходимо минимизировать вредоносное воздействие внешних факторов на здоровье человека. Уровни этих факторов не должны быть выше предельных значений, оговоренных правовыми, техническими и санитарно-техническими нормами.

Данный раздел выпускной квалификационной работы посвящен рассмотрению следующих вопросов:

- определение оптимальных условий труда программиста;
- требования к производственным помещениям (освещение, микроклимат, вентиляция);
- эргономические требования к рабочему месту;
- режим труда;
- организация пожарной профилактики.

#### 4.1 Характеристика условий труда программиста

Технический прогресс принёс значимые изменения в требования деятельности сотрудников интеллектуальной работы. Их деятельность стала более активной, интенсивной и может вызвать значительные затраты умственной, психической и физиологической энергии. Данные издержки работы требуют решения проблем в сферах эргономики, гигиены, организации труда и отдыха.

Сегодня компьютерная техника широко используется в различных сферах деятельности человека. При работе с персональным компьютером человек подвергается воздействию ряда опасных и вредных производственных условий: электромагнитных и инфракрасных полей, шума и др.

ЮУрГУ-09.03.01.2019.079.ПЗ  $|_{39}$ 

Деятельность работы за компьютером характеризуется значительным умственным усилием и нервно-эмоциональной перегрузкой сотрудников

Деятельность работы за компьютером характеризуется существенным интеллектуальным усилием и нервно-эмоциональной нагрузкой работников, большой напряженностью визуальной деятельность и довольно высокой нагрузкой на мышцы рук при работе с клавиатурой электронно-вычислительной машины (далее – ЭВМ). Огромной ролью обладает рациональная конструкция и расположение элементов рабочего места, что немаловажно для поддержания оптимальной рабочей позы работника.

В ходе работы с компьютером следует придерживаться правильным режимом труда и отдыха. В противном случае у работника отмечаются значительное напряжение зрительного аппарата с появлением жалоб на неудовлетворенность работой, головные боли, раздражительность, нарушение сна, усталость и болезненные ощущения в глазах, в пояснице, в области шеи и руках.

#### 4.2 Требования к производственным помещениям

#### 4.2.1 Освещение

Грамотно спроектированное и сделанное производственное освещение улучшает условия зрительной работы, уменьшает утомляемость, способствует увеличению производительности труда, хорошо оказывает большое влияние в производственную среду.

Существует три вида освещения – естественное, искусственное и совмещенное (естественное и искусственное вместе). В помещениях с ЭВМ необходимо применять системы комбинированного освещения [18].

При выполнении работ категории высокой зрительной точности (наименьший размер объекта 0,3–0,5мм) величина коэффициента естественного освещения (далее – КЕО) должна быть не ниже 1,5%, а при зрительной работе средней

ЮУпГУ-09.03.01.2019.079.ПЗ  $\vert$  <sub>40</sub>

точности (наименьший размер объекта 0,5–1,0 мм) КЕО должен быть не ниже 1,0% [17].

В качестве источников искусственного освещения обычно применяются люминесцентные лампы типа ЛБ или ДРЛ, которые попарно объединяются в светильники, которые должны располагаться над рабочими поверхностями равномерно.

Требования к освещенности в помещениях, где установлены компьютеры, согласно СанПиН 2.2.2/2.4.1340-03 следующие: при выполнении зрительных работ высокой точности общая освещенность должна составлять 300 лк, а комбинированная – 750 лк; аналогичные требования при выполнении работ средней точности – 200 и 300 лк соответственно [18].

Кроме этого, все без исключения поле зрения должно быть освещено достаточно равномерно – это основное гигиеническое требование. Уровень освещения помещения и яркость экрана компьютера должны быть примерно одинаковыми, т.к. яркий свет в области периферийного зрения повышает напряженность глаз, что приводит к их быстрой утомляемости.

С целью обеспечения нормируемых значений освещенности в помещениях необходимо не реже двух раз в год мыть окна, оконные рамы и светильники и вовремя заменять перегоревшие лампы.

Рабочие места должны располагаться таким образом, чтобы естественный свет падал сбоку, преимущественно слева.

4.2.2 Параметры микроклимата

На рабочем месте, оборудованном монитором либо компьютер, обязаны осуществляться требования к микроклимату.

Должна поддерживаться оптимальная влажность воздуха, с целью чего могут быть использованы специальные увлажнители воздуха или кондиционеры.

Допустимые и оптимальные параметры относительной влажности воздуха и температуры приведены в таблице 4.1.

Таблица 4.1 – Допустимые и оптимальные параметры влажности и температуры воздуха

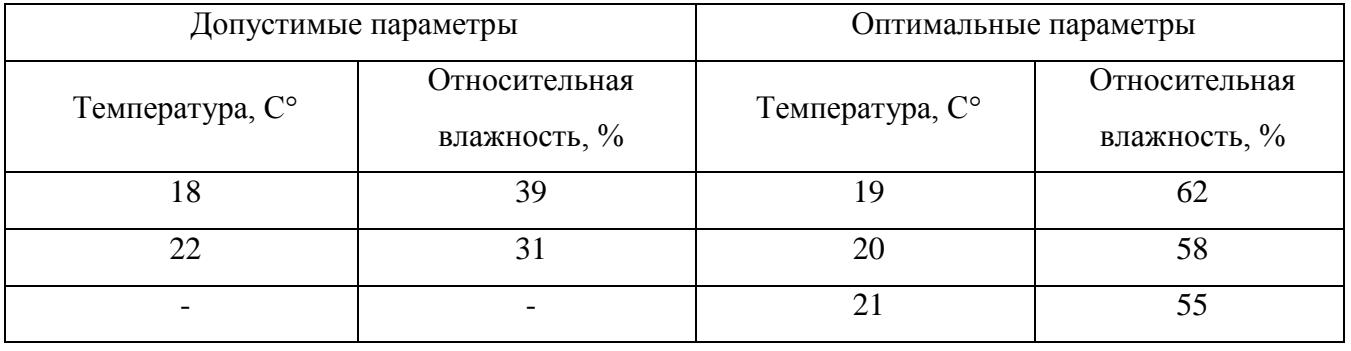

Воздух в помещении должен соответствовать нормам по содержанию вредных химических веществ, а также аэронов. Уровень ионизации воздуха согласно СанПиН 2.2.2/2.4.1340-03 представлен в таблице 4.2 [18].

Таблица 4.2 – Уровни ионизации воздуха в помещениях

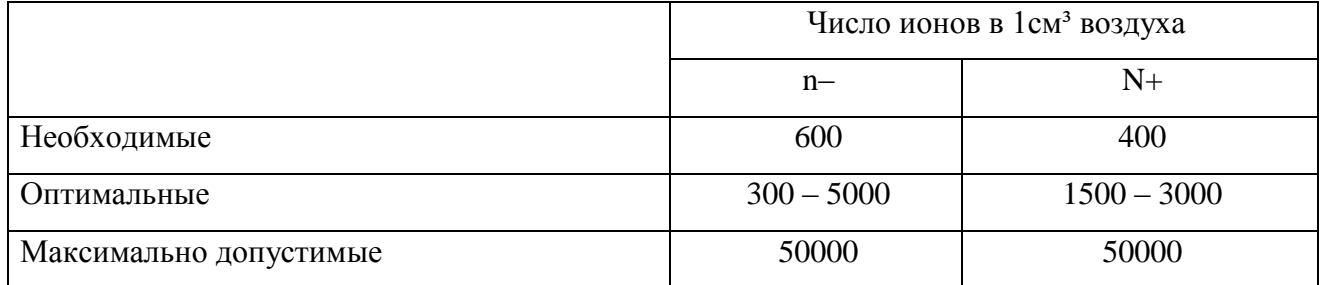

Объем помещений, в которых размещены сотрудники вычислительных центров, не должен быть меньше 19,5 м<sup>3</sup>/человека с учетом максимального числа одновременно работающих в смену.

С целью предоставления комфортных условий используются как рациональная организация проведения работ в зависимости от времени года и суток, чередование труда и отдыха, так и вентиляция, кондиционирование воздуха, отопительная система.

<span id="page-41-0"></span>4.2.3 Эргономические требования к рабочему месту

ЮУпГУ-09.03.01.2019.079.ПЗ  $\mid$  42

Проектирование рабочих мест относится к числу значимых проблем эргономического проектирования в сфере вычислительной техники.

Рабочее место и взаимное размещение всех абсолютно всех его компонентов должно соответствовать антропометрическим, физическим и психологическим требованиям. Огромную роль имеет также вид деятельность.

Эргономическими нюансами проектирования рабочих мест являются:

- высота рабочей поверхности;
- размеры пространства для ног;
- требования к расположению документов на рабочем месте;
- свойства рабочего кресла;
- требования к поверхности рабочего стола;
- регулируемость элементов рабочего места.

Основные элементы рабочего места программиста – стол и кресло. Главное рабочее положение – положение сидя.

Положение сидя вызывает наименьшее утомление программиста. Рациональная планировка рабочего места предусматривает порядок и постоянство размещения средств труда и документации. В таком случае, то, что необходимо для выполнения работ чаще, находится в зоне легкой досягаемости рабочего пространства.

Моторное поле – пространство рабочего места, в котором могут реализовываться двигательные действия человека.

Максимальная зона досягаемости рук – данная часть моторного поля рабочего места, ограниченного дугами, описываемыми предельно вытянутыми руками при движении их в плечевом суставе.

Оптимальная зона – часть моторного поля рабочего места, ограниченного дугами, описываемыми предплечьями при движении в локтевых суставах с опорой в точке локтя и с сравнительно неподвижным плечом.

Для комфортной работы стол должен удовлетворять следующим условиям:

ЮУрГУ-09.03.01.2019.079.ПЗ  $\frac{1}{43}$ 

– высота стола должна быть выбрана с учётом способности сидеть свободно при необходимости опираясь на подлокотники;

– нижняя часть стола должна быть сконструирована таким образом, чтобы программист мог сидеть не подпирая ноги;

– на плоскости стола не должно быть бликов в поле зрения программиста;

– конструкция стола должна предусматривать наличие выдвижных ящиков;

– высота рабочей поверхности рекомендовано в границах 680-760 мм. Высота поверхности, на которую устанавливается клавиатура, должна быть приблизительно 650 мм.

Огромная роль придается характеристикам рабочего кресла. Таким образом, рекомендуемая высота сиденья над уровнем пола находится в пределах 420–550 мм. Поверхность сиденья мягкая, передний край закругленный, а угол наклона спинки – регулируемый [18].

Следует учитывать при проектировании возможность различного размещения документов: слева от монитора, между монитором и клавиатурой и т.д. Если монитор имеет низкое качество изображения, например видны мелькания, расстояние от глаз до экрана делают больше (приблизительно 700 мм), нежели расстояние от глаза до документа (300–450 мм). В целом при высоком качестве изображения на мониторе, расстояние от глаз работника до экрана, документа и клавиатуры может быть равным [18].

Положение экрана определяется:

– расстояние считывания  $(0.6-0.7 \text{ m})$ ;

– направлением взгляда на 20°ниже горизонтали к середине экрана, причём экран перпендикулярен данному направлению.

Так же должна предусматриваться возможность регулирования экрана:

– по высоте  $+3$  см;

– в левом и правом направлениях;

– по наклону от  $-10^{\circ}$  до  $+20^{\circ}$  относительно вертикали.

ЮУпГУ-09.03.01.2019.079.ПЗ  $\big|$  44

Кроме того огромная роль придается правильной рабочей позе сотрудника. При неудобной позе могут появиться боли в мышцах, суставах и сухожилиях. Условия к рабочей позе пользователя компьютера следующие:

– голова не должна быть наклонена более чем на  $20^{\circ}$ ;

- локти под углом  $80^{\circ}$ –100°;
- предплечья и кисти рук в горизонтальном положении;

– плечи должны быть расслаблены.

Причина неправильной позы пользователей определена соответствующими условиями: клавиатура находится слишком высоко, некуда положить руки, мало места для ног.

В целях преодоления отмеченных недочетов даются общие рекомендации: должны быть предусмотрены специальные приспособления для регулирования высоты стола, клавиатуры и экрана, а также подставка для рук.

Во время пользования компьютером врачи рекомендуют устанавливать монитор на расстоянии 50–60 см от глаз. Кроме того, эксперты считают, что верхняя часть монитора должна быть на уровне глаз или чуть ниже. Когда человек смотрит прямо перед собой, его глаза открываются шире, чем, если он смотрит вниз. В случае если экран установлен высоко, а глаза широко открыты, нарушается функция моргания. Это значит, то что глаза не закрываются полностью, не омываются слезной жидкостью, что приводит к их стремительной утомляемости.

Формирование подходящих условий труда и правильное эстетическое оформление рабочих мест на производстве имеет большое значение, для облегчения труда благоприятно влияющее на производительность.

<span id="page-44-0"></span>4.2.4 Режим труда

Как уже было ранее отмечено, при работе с персональным компьютером весьма значительную роль играет соблюдение правильного режима труда и

ЮУрГУ-09.03.01.2019.079.ПЗ <sup>45</sup>

отдыха. В ином случае у работника отмечаются значительное напряжение зрительного аппарата с появлением жалоб на неудовлетворенность работой, головные боли, нарушение сна и т.д.

В таблице 4.6 представлены сведения о регламентированных перерывах, которые следует делать при работе на компьютере, в зависимости от продолжительности рабочей смены, типов и категорий трудовой деятельности с ЭВМ (в соответствии с СанПиН 2.2.2/2.4.1340-03 «Гигиенические требования к видео дисплейным терминалам, персональным электронно-вычислительным машинам и организации работ») [10].

Таблица 4.3 – Время регламентированных перерывов

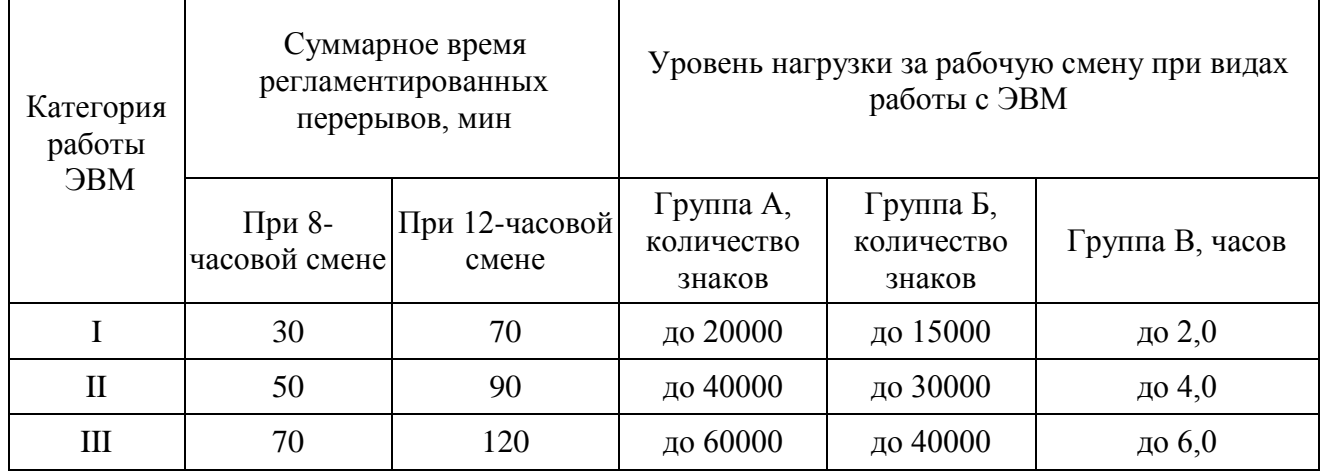

Примечание. Время перерывов предоставлено при соблюдении отмеченных Санитарных правил и норм. При несоответствии фактических условий труда требованиям Санитарных правил и общепризнанных норм время регламентированных перерывов следует увеличить на 30%.

В соответствии с СанПиН 2.2.2/2.4.1340-03 все без исключения виды трудовой деятельности, связанные с применением компьютера, делятся на три группы [17]:

– группа А: работа по считыванию информации с экрана ЭВМ с предварительным запросом;

– группа Б: работа по вводу информации;

– группа В: творческая работа в режиме диалога с ЭВМ.

ЮУпГУ-09.03.01.2019.079.ПЗ  $\frac{1}{46}$ 

Результативность перерывов увеличивается при сочетании с производственной гимнастикой или организации особого помещения для отдыха персонала с удобной мягкой мебелью, аквариумом, зеленой зоной и т.п.

<span id="page-46-0"></span>4.2.5 Организация пожарной профилактики

Противопожарные мероприятия ведутся на основании единых государственных распоряжений, правил и норм, в частности ППБ 01-03 «Правила пожарной безопасности Российской Федерации». В соответствии с ними помещения, в которых ведутся работы с применением персональных компьютеров, а также сами компьютеры содержат огромное количество горючих и легковоспламеняющихся материалов, и для того, чтобы не позволить непреднамеренного возгорания, необходимо строго их соблюдать.

Источником возгорания на рабочем месте могут быть провода, электронные схемы ПК, устройства электропитания, сильно нагревающиеся узлы устройств. По этой причине на 100 м<sup>2</sup> площади таких помещений, оснащенных компьютерной техникой, обязан располагаться минимум 1 огнетушитель углекислого типа.

Все без исключения сотрудники организаций обязаны допускаться к работе только после прохождения противопожарного инструктажа, а при изменении специфики деятельности проходить дополнительное обучение по предупреждению и тушению возможных пожаров. Главы организаций или индивидуальные предприниматели обладают возможностью назначать лиц, которые по занимаемой должности или по характеру выполняемых работ должны исполняемых надлежащие правила пожарной безопасности.

Государственные органы в пределах своей ответственности реализуют меры пожарной безопасности в подведомственных организациях и на соответствующих территориях, оказывают требуемую помощь пожарной охране.

В абсолютно всех производственных, административных, складских и вспомогательных помещениях на видных местах должны быть вывешены таблички с указанием номера телефона вызова пожарной охраны.

В каждой организации распорядительным документом обязаны быть определены и оборудованы места для курения, установлен порядок обесточивания электрооборудования в случае пожара и по окончании рабочего дня, действия работников при обнаружении пожара.

В случае пожара для тушения компьютерной техники следует использовать газовые и углекислотные огнетушители. Их плюсом является значительная эффективность тушения пожара и сохранность электронного оборудования.

Применение ЭВМ в помещениях приводит к принятию серьёзных мероприятий защиты от пожаров, определяемых СП 512-78 «Инструкции по проектированию зданий и помещений для ЭВМ» и СНиП 11-2-80 «Противопожарные нормы проектирования зданий и сооружений». В данных документах изложены главные требования к огнестойкости зданий и сооружений, противопожарным преградам, эвакуации людей из зданий и помещений.

Выводы по разделу четыре:

Обеспечение безопасности условий труда, устранение профессиональных заболеваний и производственного травматизма является одной из главных забот человеческого общества. Выполнение условий, определяющих наилучшую организацию рабочего места, даст возможность сохранить хорошую работоспособность на протяжение всего рабочего дня, повысит эффективность труда программиста.

В данном разделе была рассмотрена проблема безопасности жизнедеятельности, связанных с работой за компьютером. Проведено исследование условий, оказывающих вредное воздействие на органы зрения пользователя ЭВМ. Сформированы общие требования к помещению. Проведены

ЮУпГУ-09.03.01.2019.079.ПЗ  $\frac{1}{48}$ 

анализы освещения и пожаробезопасности на рабочем месте пользователя ЭВМ. В связи с этим, были изучены различные нормы, сертификаты и правила, определялись пути решения проблем, для сокращения пагубного влияния на человека и обеспечения безопасных условий труда.

# ЗАКЛЮЧЕНИЕ

В данной выпускной квалификационной работе исследовались различные аспекты разработки конфигурации для автоматизации бизнес-процессов.

Был проведен анализ трудовых функций менеджера event-агентства «Вери Гуд», выявлены проблемы в эффективности работы с информацией.

В процессе разработки выпускной квалификационной работы было проведено детальное изучение предметной области, использованы навыки программирования средствами встроенного языка 1С.

Разработана конфигурация для заполнения карточек мероприятия и составления смет для коммерческих предложений. Реализован удобный и интуитивно понятный интерфейс продукта.

В экономическом разделе определены затраты при производстве системы, определены показатели экономического эффекта.

В разделе безопасность жизнедеятельности приведены правила работы за компьютером, сформирована характеристика условий труда программиста и приведены основные мероприятия по охране труда.

Таким образом, все поставленные задачи по реализации работы успешно решены, а разработанная конфигурация соответствует требованиям, изложенным в исходных данных к работе.

# БИБЛИОГРАФИЧЕСКИЙ СПИСОК

 $\mathbf{1}$ **HOV ИНУТИТ [Электронный** pecypc.  $\Box$ Режим доступа: https://www.intuit.ru, свободный. [дата обращения – 15.11.2018]

2 TAdviser <sup>[</sup> портал выбора технологий и поставщиков [Электронный ресурс].  $\Box$  Режим доступа: http://www.tadviser.ru, свободный. [дата обращения – 05.01.2019]

3 Логистика. Интеграция процессов с помощью ERP-системы/Ирина Балахонова, Сергей Волчков, Владимир Капитуров. – Издательство «Приоритет», 2006.

4 Клепиков, В.В. Автоматизация производственных процессов: Учебное пособие / В.В. Клепиков, Н.М. Султан-заде, А.Г. Схиртладзе. – М.: Инфра-М, 2018. – 224 c. [дата обращения – 26.12.2018]

5 Путь аналитика. Практическое руководство IT-специалиста/Вера Ивано-ва, Андрей Перерва. – Издательство «Питер», 2016. – 304 с.

6 Ощенко, И.А. Азбука программирования в 1С:Предприятие 8.2. И.А. Ощенко □ СПб.: БХВ-Петербург, 2013. □ 272 с.: ил. □ (Самоучитель).

7 Профессиональная разработка в системе «1С:Предприятие 8»: в 2 т./ В.А. Ажеронок, А.П. Габец, Д.И. Гончаров, Д.В. Козырев, Д.С. Куклевский, А.В. Островерх, М.Г. Радченко, Е.Ю. Хрусталева. - 2-е изд. -М.:1С-Паблишинг, 2012.

8 Хохлов, А.Е. Основы программирование в среде «1С: Предприятие»: Учебное пособие/ А.Е. Хохлов, Е.М. Голобкова, Ю.В. Терякова □ Пенза: Изд-во Пенз. гос. ун-та, 2015. □ 144 с.

9 Рассел, Джесси 1С:Предприятие / Джесси Рассел. - М.: Книга по Требованию, 2012. – 104 c.

10 Радченко, М. Г.1 С: Предприятие 8.2 Практическое пособие разработ-чика. Примеры и типовые приёмы / М.Г. Радченко, Е.Ю. Хрусталёва. - М: 000 «1 С-Паблишинг», 2009. – 872 с.

11 Теоретические основы разработки и моделирования систем автоматизации/ Александр Афонин, Юрий Царегородцев. – Издательство «Форум», 2011

ЮУпГУ-09.03.01.2019.079.ПЗ  $\frac{1}{51}$ 

12 Онлайн уроки по 1С: Предприятие [Электронный ресурс]. - 2012. - Ре-жим доступа: http://1c-uroki.ru/, свободный. [дата обращения – 12.02.2019]

13 1С:предприятие 8 [Электронный ресурс].  $\Box$  Режим доступа: https://v8.1c.ru, свободный. [дата обращения: 13.01.2019]

14 Бартеньев, О. 1С: Предприятие. Программирование для всех/ О. Бартеньев. - М.: Диалог МИФИ, 2015. - 464 c.

15 Бардовский, В.П. Экономика / В.П. Бардовский. – М.: Изд-во Форум. – Инфра-М. - 2016. - 672 с.

16 СанПиН 2.2.4.3359-16. Санитарно-эпидемиологические требования к физическим факторам на рабочих местах (утв. постановлением Главного государственного санитарного врача РФ от 21 июня 2016 г. № 81). – М.: Изд-во стандартов, 2016. – 69 с.

17 СанПиН 2.2.1/2.1.1.1278-03. Гигиенические требования к естественному, искусственному и совмещенному освещению жилых и общественных зданий. – М.: Информационно-издательский центр Минздрава России, 2003. – 28 с.

18 СанПиН 2.2.2/2.4.1340-03. Гигиенические требования к персональным электронно-вычислительным машинам и организации работы. – М.: Информационно-издательский центр Минздрава России, 2003. – 56 с.

19 Беляков, Г.И. Безопасность жизнедеятельности. Охрана труда: Учебник для бакалавров / Г.И. Беляков. — М.: Юрайт, 2012. — 572 c.

20 Методические рекомендации по подготовке и оформлению выпускной квалификационной работы (проекта) для технических направлений подготовки 09.03.01 Информатика и вычислительная техника, 09.03.04 Программная инженерия, 12.03.01 Приборостроение, 23.03.01 Технология транспортных процес-сов / сост. Л.Н.Буйлушкина. - Нижневартовск, 2017. – 35с.

# ПРИЛОЖЕНИЯ

### ПРИЛОЖЕНИЕ А. ТЕХНИЧЕСКОЕ ЗАДАНИЕ

Техническое задание на разработку конфигурации «Организация и проведение мероприятий» на базе платформы «1С:Предприятие 8.2».

#### 1 ОБЩИЕ СВЕДЕНИЯ

1.1 Полное наименование системы

Полное наименование конфигурации – «Организация и проведение мероприятий».

1.2 Наименование исполнителя.

Исполнитель – Потасуева Анастасия Алексеевна.

1.3 Основание для разработки конфигурации

Разработка ведётся на основании задания к выпускной квалификационной работе по направлению подготовки 09.03.01 «Информатика и вычислительная техника».

1.4 Сроки выполнения работ

Начало выполнения работ – 15.10.2019. Окончание выполнения работ – 09.06.2019.

ЮУрГУ-09.03.01.2019.079.ПЗ  $\frac{1}{53}$ 

Продолжение приложения А

# 2 НАЗНАЧЕНИЕ

Проект конфигурации «Организация и проведение мероприятий» ставит своей целью повышение эффективности деятельности менеджеров за счет автоматизации профессиональных задач, выполняемых на различных этапах подготовки мероприятий.

# 3 ТРЕБОВАНИЯ К КОНФИГУРАЦИИ

3.1 Требования к конфигурации в целом

3.1.1 Требования к структуре и функционированию конфигурации

Конфигурация должна представлять собой информационную структуру, которая состоит из взаимосвязанных разделов с четко разделенными функциями.

3.1.2 Требования к пользователю

Для эксплуатации от пользователя требуется обладать практическими навыками работы с конфигурациями, разработанными на платформе «1С: Предприятие 8.2», для выполнения простых базовых операций с данными, справочниками, документами и отчётами.

3.1.4 Требования к разграничению доступа

Доступ к информационной системе и распределение прав доступа должно быть предоставлено пользователям только с учётом их служебных полномочий.

3.2 Требования к функциям, выполняемые конфигурацией

3.2.1 Обязательные функции

Конфигурация должна обеспечивать выполнение следующих функций:

1. Создание и редактирование карточки мероприятия.

2. Отображение информационной составляющей по всем услугам, ценам, сотрудникам и материалам для проведения мероприятий.

3. Интеллектуальный поиск и поиск по атрибутам.

4. Формирование и редактирование сметы мероприятия.

5. Формирование и просмотр отчётов по оказанным услугам и проведённым мероприятиям.

3.2.2 Требования к интерфейсу пользователя:

1. Интуитивно понятный.

2. Графическое отображение часто встречающихся команд.

3. Возможность настройки цветового фона.

4. Чёткая и понятная навигация.

3.3 Требования к видам обеспечения

3.3.1 Требования к информационному обеспечению

3.3.1.1 Требования к хранению данных

Платформа «1С:Предприятие 8.2» предлагает 2 варианта работы АИС: файловый и клиент серверный вариант.

ЮУрГУ-09.03.01.2019.079.ПЗ  $\frac{1}{55}$ 

Продолжение приложения А

В рамках данной работы был выбран первый вариант работы, так как он рассчитан на персональную работу одного пользователя или работу небольшого количества пользователей в локальной сети.

В этом варианте все данные информационной базы (конфигурация, база данных, административная информация) располагаются в одном файле – файловой базе данных. Работу с этой базой данных осуществляет файловая СУБД разработанная фирмой «1С» и являющаяся частью платформы.

3.3.1.2 Требования к языкам программирования

Для реализации конфигурации должен использоваться встроенный язык программирования «1С:Предприятие».

3.3.2 Требования к лингвистическому обеспечению

Конфигурация должна быть выполнена исключительно на русском языке.

3.3.3 Требования к техническому обеспечению

Использоваться может компьютером, имеющий технические характеристики:

– оперативная память не ниже 2 Гб;

– объём жёсткого диска 320-500 Гб;

– объём видеокарты 1-1,5 Гб.

4 СОСТАВ И СОДЕРЖАНИЕ РАБОТ ПО СОЗДАНИЮ WEB-ПРИЛОЖЕНИЯ

Описание этапов работы:

1. Разработка технического задания – 3 дня.

ЮУпГУ-09.03.01.2019.079.ПЗ  $\frac{1}{56}$ 

# Окончание приложения А

2. Разработка справочников конфигурации– 7 дней.

3. Разработка документов и регистров конфигурации – 25 дней.

4. Разработка отчётов конфигурации – 12 дней.

5. Разработка подсистем – 1 день.

6. Распределение ролей и разграничение прав доступа – 17 дней.

5 ПОРЯДОК КОНТРОЛЯ И ПРИЕМКИ WEB-ПРИЛОЖЕНИЯ

5.1 Требования к документации

Для приема программного продукта должны быть предоставлены следующие документы:

- 1. Техническое задание.
- 2. Пояснительная записка.

5.2 Общие требования к приемке конфигурации

Приемка осуществляется преподавателем.

Порядок проведения тестирования:

- 1. Запуск программы.
- 2. Ввод информации в поля ввода.
- 3. Использование различных кнопок и меню, находящихся в программе.
- 4. Оценка правильности выполнения работы.
- 5. Принятие решения о дальнейшем испытании.

# ПРИЛОЖЕНИЕ B. КОМПАКТ-ДИСК

<span id="page-57-0"></span>Содержание:

- 1. Пояснительная записка к ВКР
- 2. Разработанный программный продукт

3. Презентация